### **ICA-8DIO4M1-G20-IO**

**Motorsteuermodul mit erweiterten Prozessdaten**

**Handbuch**

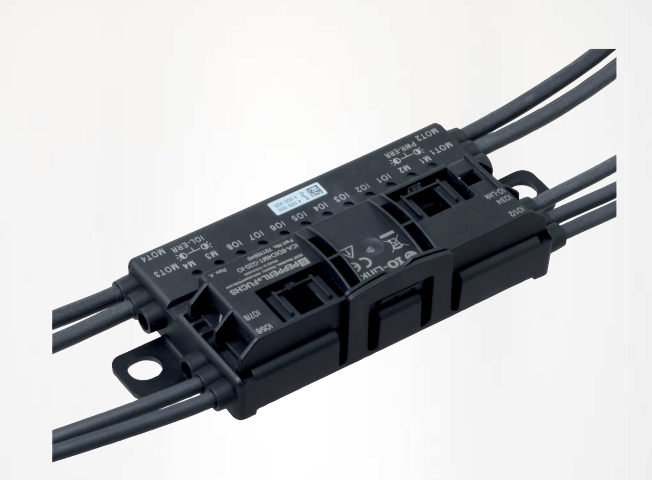

 $O$ 

**O** IO-Link

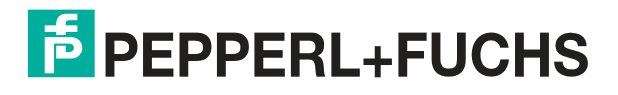

Your automation, our passion.

Es gelten die Allgemeinen Lieferbedingungen für Erzeugnisse und Leistungen der Elektroindustrie, herausgegeben vom Zentralverband Elektroindustrie (ZVEI) e. V. in ihrer neuesten Fassung sowie die Ergänzungsklausel: "Erweiterter Eigentumsvorbehalt".

#### **Weltweit**

Pepperl+Fuchs-Gruppe Lilienthalstr. 200 68307 Mannheim Deutschland Telefon: +49 621 776 - 0 E-Mail: info@de.pepperl-fuchs.com [https://www.pepperl-fuchs.com](http://pepperl-fuchs.com)

<span id="page-2-0"></span>Inhaltsverzeichnis

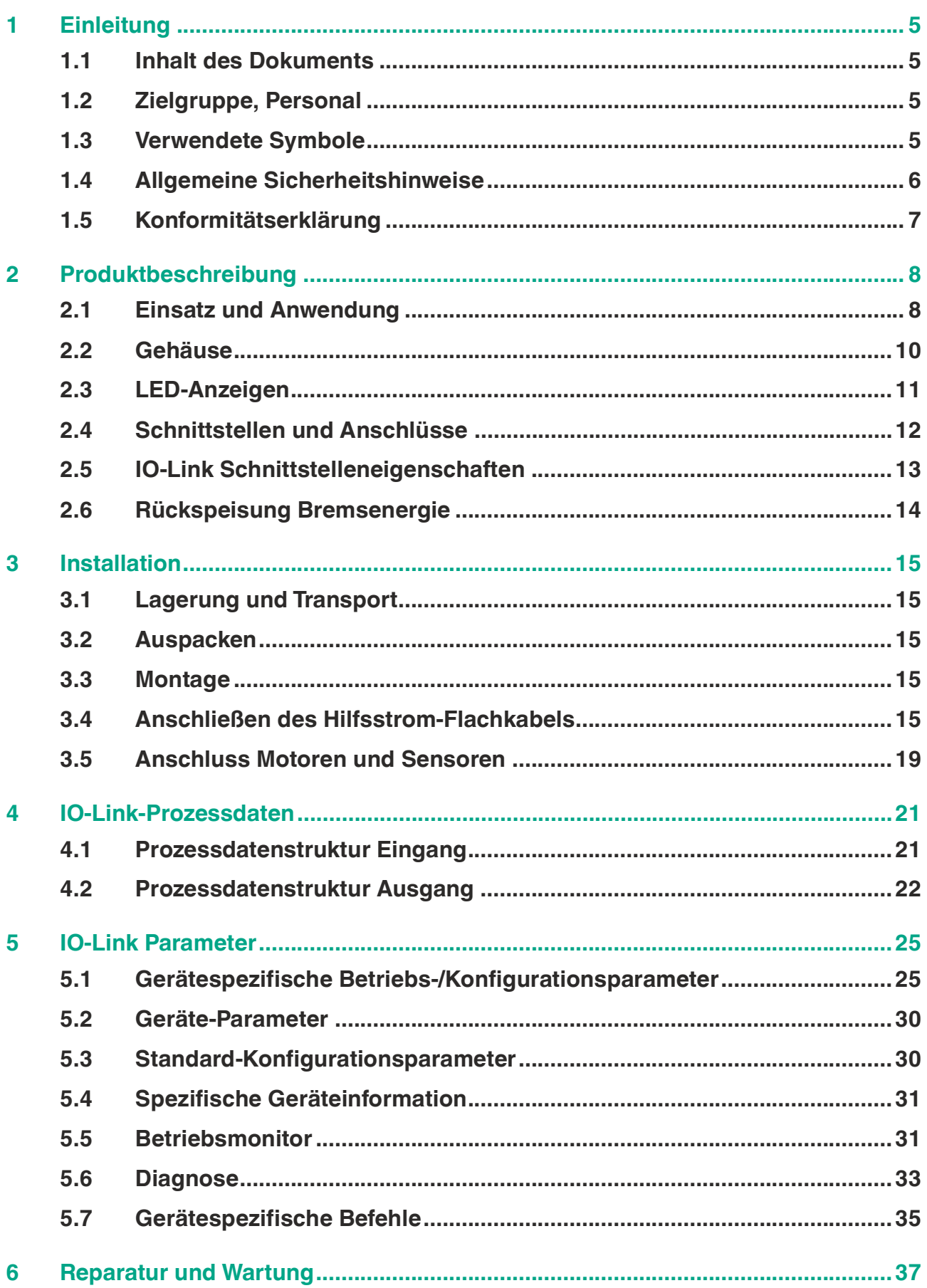

ICA-8DIO4M1-G20-IO

Inhaltsverzeichnis

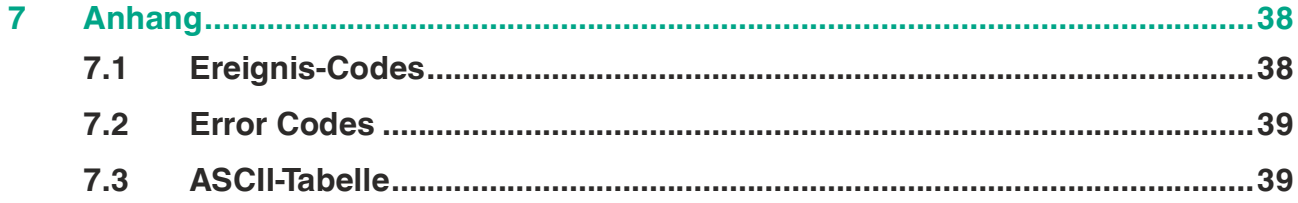

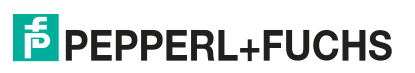

### <span id="page-4-4"></span>**1 Einleitung**

### **1.1 Inhalt des Dokuments**

<span id="page-4-1"></span><span id="page-4-0"></span>Dieses Dokument beinhaltet Informationen, die Sie für den Einsatz Ihres Produkts in den zutreffenden Phasen des Produktlebenszyklus benötigen. Dazu können zählen:

- **Produktidentifizierung**
- Lieferung, Transport und Lagerung
- Montage und Installation
- Inbetriebnahme und Betrieb
- Instandhaltung und Reparatur
- **Störungsbeseitigung**
- **Demontage**
- **Entsorgung**

#### **Hinweis!**

Entnehmen Sie die vollständigen Informationen zum Produkt der weiteren Dokumentation im Internet unter www.pepperl-fuchs.com.

Die Dokumentation besteht aus folgenden Teilen:

- vorliegendes Dokument
- Datenblatt

Zusätzlich kann die Dokumentation aus folgenden Teilen bestehen, falls zutreffend:

- EU-Baumusterprüfbescheinigung
- EU-Konformitätserklärung
- Konformitätsbescheinigung
- **Zertifikate**
- Control Drawings
- **Betriebsanleitung**
- <span id="page-4-2"></span>weitere Dokumente

### **1.2 Zielgruppe, Personal**

Die Verantwortung hinsichtlich Planung, Montage, Inbetriebnahme, Betrieb, Instandhaltung und Demontage liegt beim Anlagenbetreiber.

Nur Fachpersonal darf die Montage, Inbetriebnahme, Betrieb, Instandhaltung und Demontage des Produkts durchführen. Das Fachpersonal muss die Betriebsanleitung und die weitere Dokumentation gelesen und verstanden haben.

<span id="page-4-3"></span>Machen Sie sich vor Verwendung mit dem Gerät vertraut. Lesen Sie das Dokument sorgfältig.

### **1.3 Verwendete Symbole**

Dieses Dokument enthält Symbole zur Kennzeichnung von Warnhinweisen und von informativen Hinweisen.

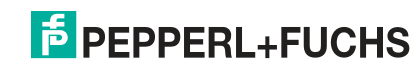

### **Warnhinweise**

Sie finden Warnhinweise immer dann, wenn von Ihren Handlungen Gefahren ausgehen können. Beachten Sie unbedingt diese Warnhinweise zu Ihrer persönlichen Sicherheit sowie zur Vermeidung von Sachschäden.

Je nach Risikostufe werden die Warnhinweise in absteigender Reihenfolge wie folgt dargestellt:

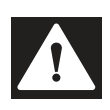

### **Gefahr!**

Dieses Symbol warnt Sie vor einer unmittelbar drohenden Gefahr.

Falls Sie diesen Warnhinweis nicht beachten, drohen Personenschäden bis hin zum Tod.

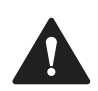

### **Warnung!**

Dieses Symbol warnt Sie vor einer möglichen Störung oder Gefahr.

Falls Sie diesen Warnhinweis nicht beachten, können Personenschäden oder schwerste Sachschäden drohen.

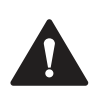

### **Vorsicht!**

Dieses Symbol warnt Sie vor einer möglichen Störung.

Falls Sie diesen Warnhinweis nicht beachten, können das Produkt oder daran angeschlossene Systeme und Anlagen gestört werden oder vollständig ausfallen.

### **Informative Hinweise**

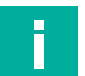

#### **Hinweis!**

Dieses Symbol macht auf eine wichtige Information aufmerksam.

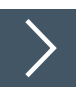

### **Handlungsanweisung**

<span id="page-5-0"></span>Dieses Symbol markiert eine Handlungsanweisung. Sie werden zu einer Handlung oder Handlungsfolge aufgefordert.

### **1.4 Allgemeine Sicherheitshinweise**

Die Verantwortung hinsichtlich Planung, Montage, Inbetriebnahme, Betrieb, Instandhaltung und Demontage liegt beim Anlagenbetreiber.

Installation und Inbetriebnahme aller Geräte dürfen nur von Fachpersonal durchgeführt werden.

Es ist gefährlich für den Benutzer, Änderungen und/oder Reparaturen vorzunehmen. Zudem erlischt dadurch die Garantie und der Hersteller wird von jeglicher Haftung ausgeschlossen. Verwenden Sie das Gerät nicht, wenn schwerwiegende Fehler vorliegen. Sichern Sie das Gerät gegen unbeabsichtigten Betrieb. Um das Gerät reparieren zu lassen, senden Sie es an Ihren Pepperl+Fuchs Vertreter vor Ort oder an Ihr Vertriebszentrum.

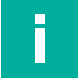

### **Hinweis!**

### **Entsorgung**

Elektronikschrott ist gefährlich. Beachten Sie bei der Entsorgung die einschlägigen Gesetze im jeweiligen Land sowie die örtlichen Vorschriften.

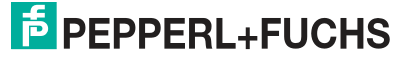

i

### **1.5 Konformitätserklärung**

<span id="page-6-0"></span>Dieses Produkt wurde unter Beachtung geltender europäischer Normen und Richtlinien entwickelt und gefertigt.

### **Hinweis!**

Eine Konformitätserklärung kann separat angefordert werden.

Der Hersteller des Produktes, die Pepperl+Fuchs Group in D-68307 Mannheim, besitzt ein zertifiziertes Qualitätssicherungssystem gemäß ISO 9001.

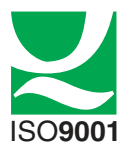

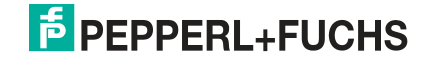

### <span id="page-7-2"></span><span id="page-7-0"></span>**2 Produktbeschreibung**

### **2.1 Einsatz und Anwendung**

### <span id="page-7-1"></span>**Allgemein**

Das Rollenmotorsteuermodul ICA-8DIO4M1-G20-IO\* ist ein IO-Link-Anschlussmodul zur Steuerung von bis zu vier 24 V DC-Rollenmotoren. Das Modul ermöglicht u. a. die prozessgenaue Steuerung der angeschlossenen Rollenmotoren:

- Drehrichtung
- Geschwindigkeit
- Start- und Stopprampen

Das Modul eignet sich optimal zur Realisierung komplexer Förderaufgaben. Das Modul ist für Interroll EC310-Rollenmotoren optimiert, kann aber auch für kompatible Gleichstrommotoren verwendet werden, z.B. Rulmeca BL3.

### **Digitale Ein- und Ausgänge**

Um die Rollenmotorrollen basierend auf Zuständen in der Feldumgebung (z.B. Schaltsignal einer Lichtschranke) optimal ansteuern zu können, verfügt das Modul zusätzlich über 8 frei konfigurierbare digitale Ein-/Ausgänge (PNP). Die Eingangscharakteristik der Eingänge entspricht dem Typ 3 gem. EN 61131-2. Die Ausgänge sind kurzschluss- und überlastfest.

Die Modulversorgung und die Versorgung der digitalen Ein-/Ausgänge erfolgt aus IO-Link. Die Sensorstromversorgung kann jeweils mit 200 mA belastet werden.

Zum Anschluss siehe Kapitel [3.5](#page-18-0).

### **Zähler**

Das Modul verfügt über einen Zählereingang zum Anschluss eines Inkrementaldrehgebers. Sie können einen ein- oder zweispurigen Drehgeber mit einer Zählfrequenz von maximal 10 kHz anschließen.

- Ein einspuriger Drehgeber wird an IO1 angeschlossen.
- Ein zweispuriger Drehgeber wird an IO1 und IO2 angeschlossen und berücksichtigt die Drehrichtung.

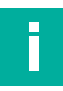

#### **Hinweis!**

Eine Invertierung der Eingangskanäle wirkt sich auf den Zähler aus. Wenn bei einem zweispurigen Drehgeber die Zählrichtung umgekehrt werden soll, muss einer der beiden Eingänge invertiert werden.

Die Zählfunktion hat keine Auswirkung auf die Verarbeitung der Eingänge an IO1 und IO2. Die Eingangsfilter werden für die Zählfunktion nicht berücksichtigt.

### **Rollenmotoren**

Die Rollenmotoren werden über eine externe Hilfsspannung mit Strom versorgt. Die Hilfsspannung wird über ein Flachkabel an das Rollenmotorsteuermodul angelegt.

- Die zulässige Hilfsspannung beträgt 18 V bis 30 V.
- Die maximale Dauerstromlast für jeden Rollenmotor ist 2,5 A.
- Für jeden Rollenmotor ist kurzzeitig (< 2 s) eine maximale Stromlast von 5 A zulässig.

Wenn ein Rollenmotor an einem Motorausgang angeschlossen wird, muss der Ausgang entsprechend konfiguriert werden. Über die Prozessdaten werden folgende Zustände übertragen:

- Rollenmotorfehler
- **Sicherung**

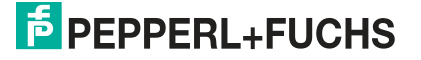

- Ein- und Ausschalten
- **Drehrichtung**
- **•** Geschwindigkei[tUnterscheidung der Funktion per IODD10](#page-9-1)<sup>1</sup>
- Start-/Stopprampen<sup>1<Default -1</sup> Font>

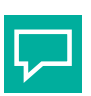

### **Tipp**

Ist ein Motorausgang nicht für einen Rollenmotor konfiguriert, kann Pin 2 des entsprechenden Ausgangs als digitaler Leistungsausgang genutzt werden, der aus der Hilfsspannung PWR versorgt wird. Zur Ansteuerung des Leistungsausgangs steht ein separates Bit in den Prozessdaten zur Verfügung.

Der Ausgang an Pin 2 ist überlast- und kurzschlussfest. Die Rollenmotorversorgung ist mit einer Schmelzsicherung abgesichert.

Die Geschwindigkeit wird in Prozent angegeben. Die Ausgangsspannung zur Steuerung der Rollenmotorgeschwindigkeit wird zwischen den konfigurierbaren Grenzen ausgegeben. Die untere Grenze entspricht 0% der maximalen Geschwindigkeit, die obere Grenze entspricht 100% der maximalen Geschwindigkeit.

Zum Anschluss siehe Kapitel [3.5](#page-18-0).

#### **Bremsfunktion**

Über die Prozessdaten können Sie für jeden Rollenmotor eine Bremse aktivieren. Eine aktivierte Bremse bewirkt, dass der analoge Geschwindigkeitsausgang nach dem Erreichen der unteren Grenze auf 0 V abgesenkt wird. Bei einigen Rollenmotoren ist dies zur Aktivierung der Bremsefunktion zwingend erforderlich. Bei Rollenmotoren des Typs Interroll EC310 hat diese Einstellung keine Auswirkung, da diese Rollenmotoren immer bremsen.

#### **Start-/Stopprampen**

Die einstellbaren Rampendauern definieren die Zeit von Stopp (0%) bis max. Geschwindigkeit (100%) bzw. von max. Geschwindigkeit bis Stopp. Bei geringerer Endgeschwindigkeit ist die Rampendauer entsprechend kürzer.

### **Allgemeines zu IO-Link**

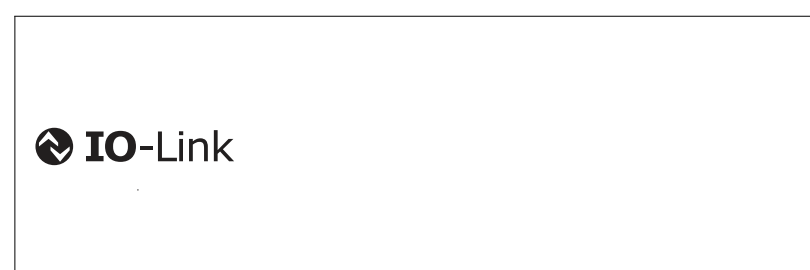

IO-Link ist eine standardisierte Punkt-zu-Punkt IO-Technologie (IEC 61131-9) zwischen einem IO-Link-Master, welcher die Kommunikation steuert, und einem IO-Link-Device, welches Prozesswerte auf der untersten Sensor-/Aktorebene erfasst bzw. ausführt. IO-Link ermöglicht dabei neben der Übertragung von Prozessdaten auch den Zugriff auf detaillierte Identifikations-, Diagnose- und Parameterdaten des jeweiligen IO-Link-Device.

IO-Link verwendet ungeschirmte 3- bzw. 5-Draht Kabel mit einer maximalen Länge von 20 Metern zwischen IO-Link-Master und IO-Link-Device und ermöglicht Übertragungsraten von 4,8 kbit/s (COM1), 38,4 kbit/s (COM2) oder 230,4 kbit/s (COM3). Die IO-Link-Schnittstelle ist dabei Rückwärtskompatibel zu den in der IEC 61131-2 spezifizierten 24 V I/O-Signalen.

<span id="page-8-0"></span><sup>1.</sup>Abhängig von der ausgewählten Prozessdatenstruktur, siehe "[Unterscheidung der Funktion per IODD](#page-9-1)" auf Seite [10](#page-9-1)

### <span id="page-9-1"></span>**Unterscheidung der Funktion per IODD**

Das Modul verfügt über 2 verschiedene Prozessdatenstrukturen Standard (STD) und Extended (EXT), welche über die Einstellung der IO-Link-Device ID ausgewählt werden. Während das Standard-Prozessdatenabbild 8 Byte Eingangsdaten und 6 Byte Ausgangsdaten belegt, verwendet das Extended-Prozessdatenabbild 8 Byte Eingangsdaten und 18 Byte Ausgangsdaten. Hierbei ermöglicht das Extended-Prozessdatenabbild zusätzlich zu den Funktionen des Standard-Prozessdatenabbild eine Steuerung der Start-/Stopprampen und eine stufenlose Einstellung der Rollenmotorgeschwindigkeit in Echtzeit über die Prozessdaten.

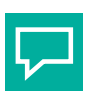

### **Tipp**

[Für jede Version können Sie auf unserer Webseite www.pepperl-fuchs.com das](www.pepperl-fuchs.com)  entsprechende Handbuch herunterladen.

<span id="page-9-0"></span>Für detaillierte Informationen zu der Struktur und Belegung des Prozessdatenabbilds, siehe Kapitel [4](#page-20-0).

### **2.2 Gehäuse**

Das Gehäuse besteht vollständig aus Kunststoff, mit Ausnahme der Scharnierstifte für die Scharnierkabelführung.

Das Gehäuse besteht aus den folgenden Hauptkomponenten:

- ein Montagesockel mit integrierter Elektronik
- ein klappbarer Führungskäfig als Kabelführung für das AS-Interface-Flachkabel

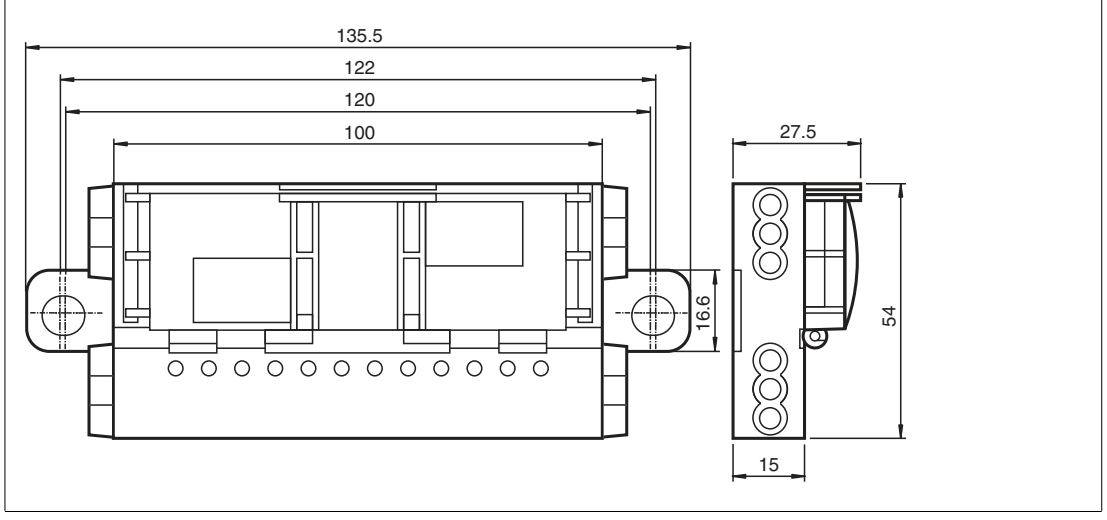

Abbildung 2.1 Gehäuseabmessungen

### **E** PEPPERL+FUCHS

### **2.3 LED-Anzeigen**

<span id="page-10-0"></span>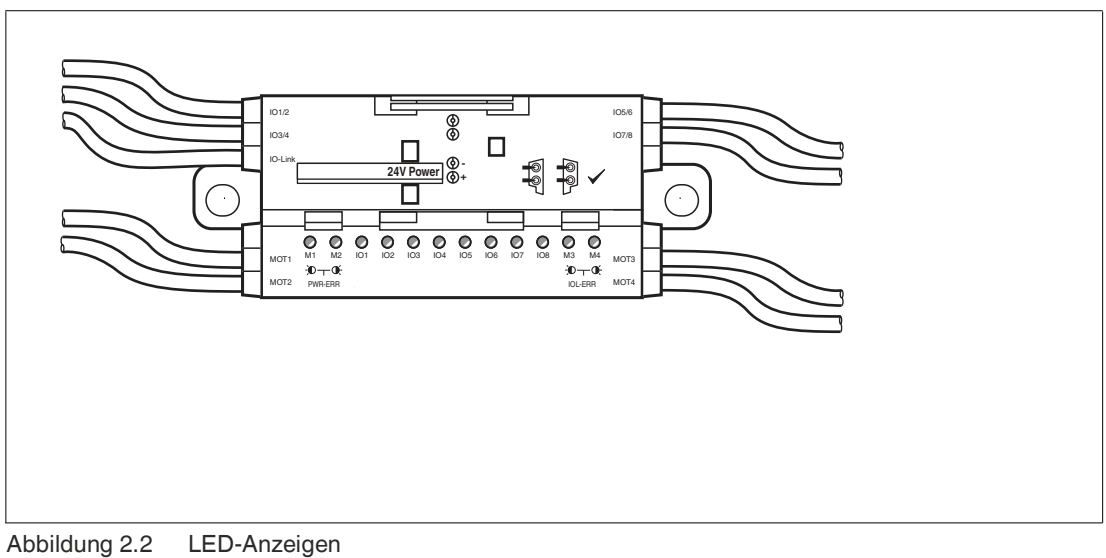

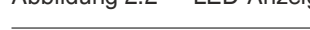

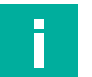

### **Hinweis!**

Die LEDs an den Ein- und Ausgängen zeigen den physikalischen Zustand des jeweiligen Kanals an. Den inventierbaren logischen Zustand eines Kanals finden Sie in den Prozessdaten.

#### **LEDs IO1 - IO8**

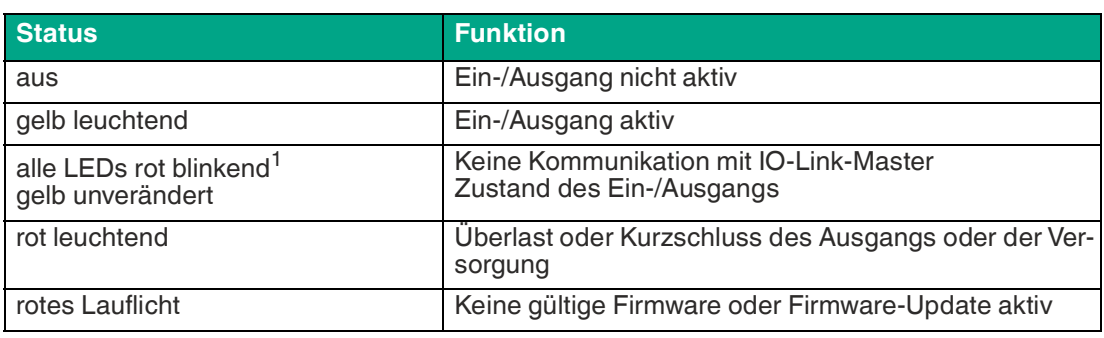

1.lang aus, kurz an

#### **LEDs M1 - M4**

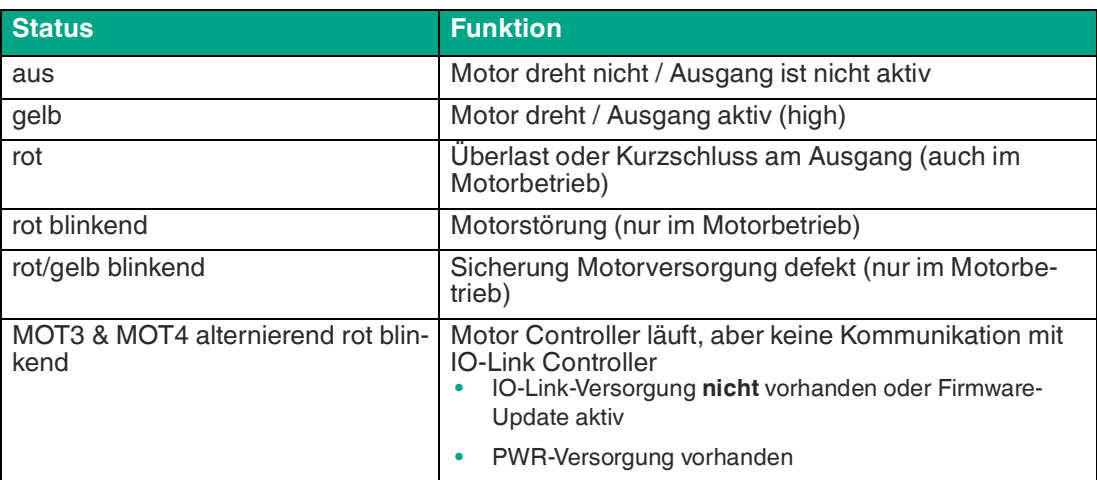

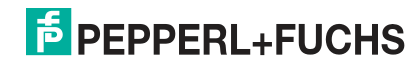

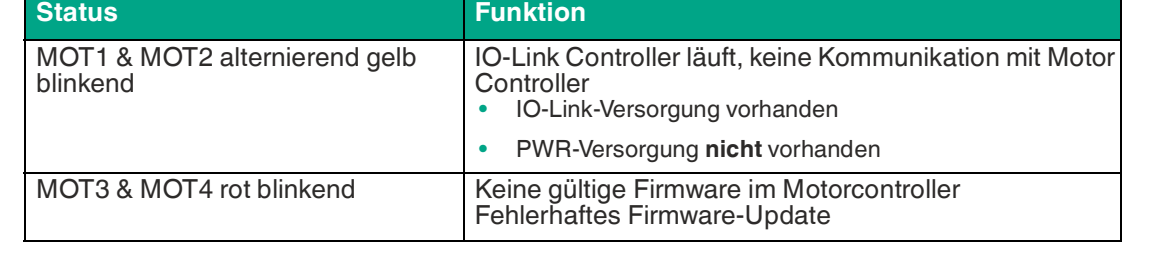

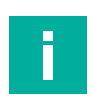

#### **Hinweis!**

Die LEDs MOT1, MOT2 und IO1 bis IO8 werden aus IO-Link versorgt, die LEDs MOT3 und MOT4 werden aus PWR versorgt.

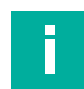

#### **Hinweis!**

Wenn alle LEDs im Zustand "aus" sind, wird über alle gelben Motor-LEDs ein Heartbeat (1,9s aus / 0,1s an) ausgegeben, um die generelle Betriebsbereitschaft des Moduls zu signalisieren. Beim Eintritt in den Heartbeat wird immer mit einer vollständigen Phase "aus" begonnen.

### **Blinkmuster zur Geräte-Identifizierung**

Im Feld kann ein Gerät über ein Blinkmuster identifiziert werden. Das Blinkmuster wird über Parameter Index (127) aktiviert. Alle Leds blinken nach folgendem Muster:

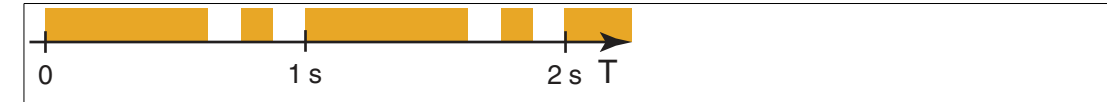

<span id="page-11-0"></span>Abbildung 2.3 Blinkmuster zur Geräte-Identifizierung

### **2.4 Schnittstellen und Anschlüsse**

#### **Flachkabel-Spezifikation**

Das Motorsteuermodul ist kompatibel zum AS-Interface-Standardkabel gemäß IEC 62026-2. Folgende AS-Interface-Kabeltypen sind mit der Zulassung "UL Recognized" verfügbar:

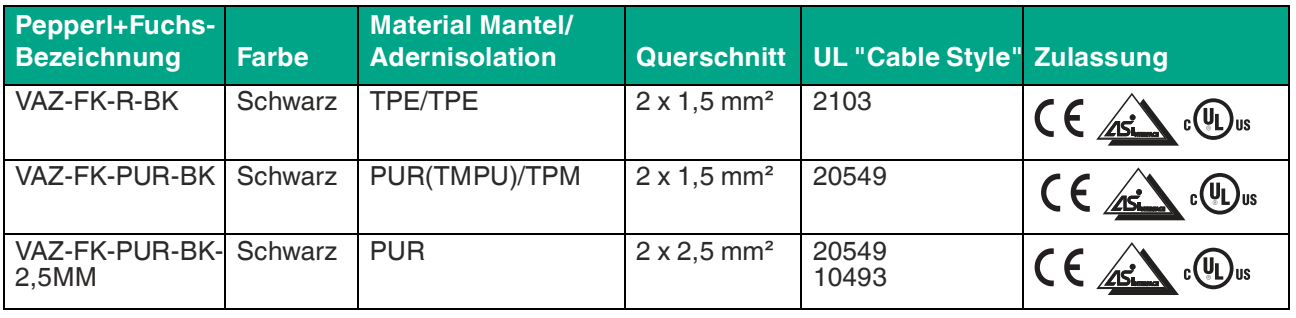

#### **AS-Interface-Kabeltypen mit UL-Zulassung**

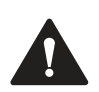

#### **Warnung!**

Maximal zulässige Betriebstemperatur des Kabels beachten!

Die maximal zulässige Betriebstemperatur des AS-Interface-Flachkabels, das am Modul angeschlossen wird, muss mindestens 80° C betragen.

### **Anschlüsse Ein-/Ausgänge**

Die Sensoren und Motoren werden über Kabel mit M8-Rundsteckern am Motorsteuermodul angeschlossen:

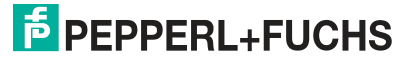

- Sensoren: Buchse, vierpolig
- Motoren: Buchse, fünfpolig

#### **Motorversorgung aus Hilfsspannung**

Die Spannungsversorgung der Motoren erfolgt direkt aus der externen Hilfsspannung PWR und ist nicht schaltbar. Die Spannung liegt immer an den Kontakten 1 und 3 der 5-poligen M8 Steckverbinder an.

### **Steckerbelegung**

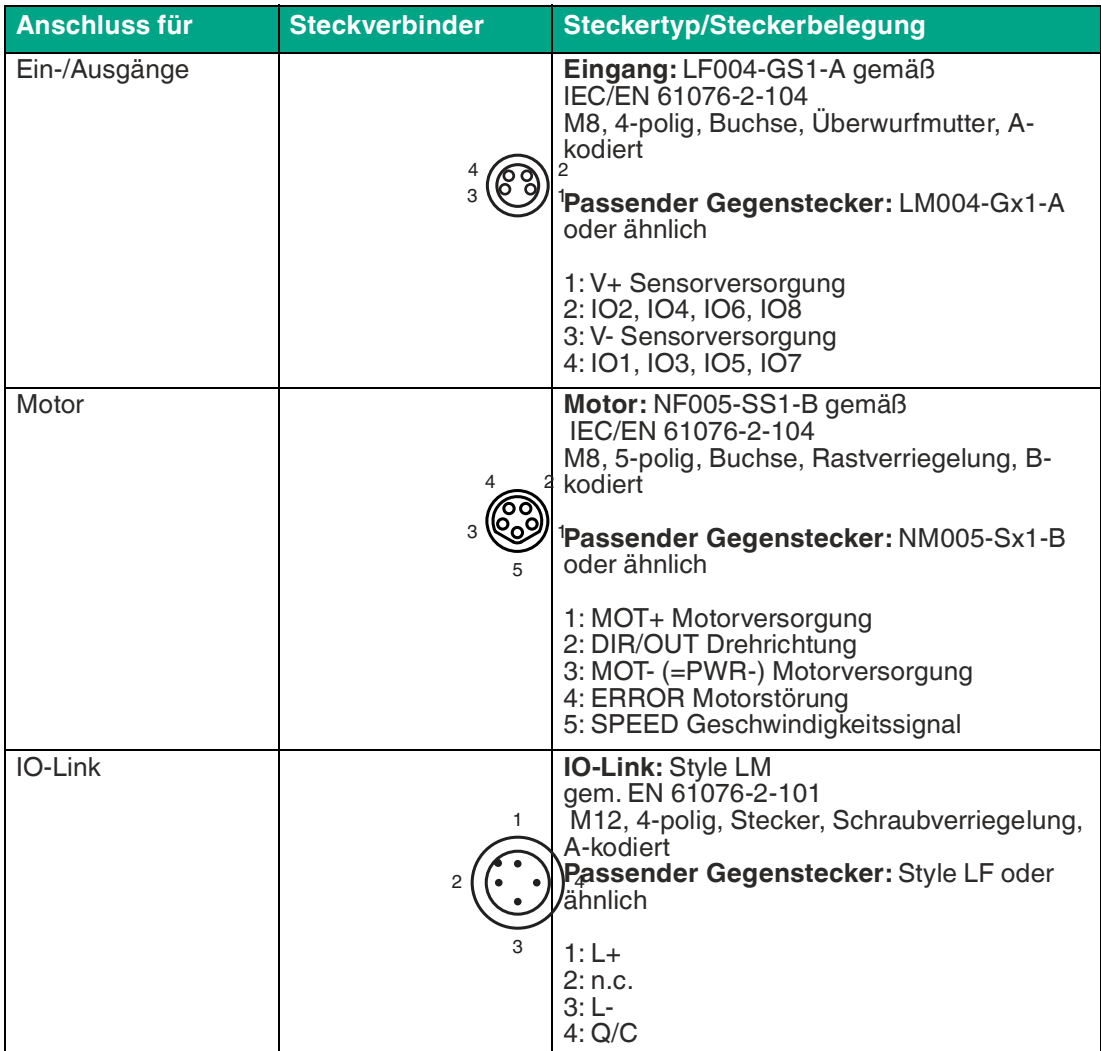

### **2.5 IO-Link Schnittstelleneigenschaften**

<span id="page-12-0"></span>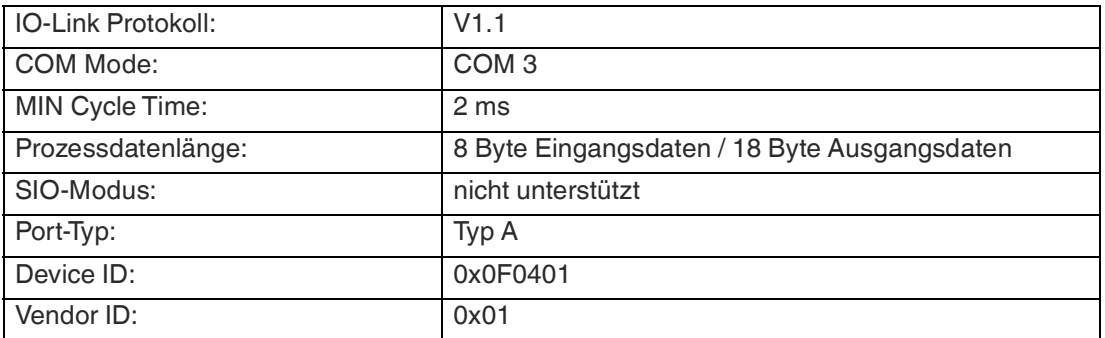

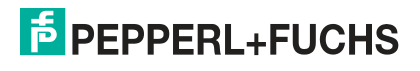

### **2.6 Rückspeisung Bremsenergie**

<span id="page-13-0"></span>Das Modul kann eine vom Rollenmotor erzeugte elektrische Energie durchleiten. Beachten Sie dabei die folgenden Maximalwerte.

maximaler Strom 4 A pro Motor

maximale generierte Spannung 35 VDC

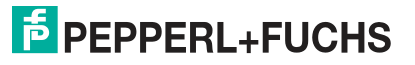

### <span id="page-14-5"></span>**3 Installation**

### **3.1 Lagerung und Transport**

<span id="page-14-1"></span><span id="page-14-0"></span>Bewahren Sie die Originalverpackung auf. Lagern oder transportieren Sie das Gerät immer in der Originalverpackung.

<span id="page-14-2"></span>Lagern Sie das Gerät immer in trockener und sauberer Umgebung. Beachten Sie die zulässigen Umgebungsbedingungen, siehe Datenblatt.

### **3.2 Auspacken**

Prüfen Sie das Produkt beim Auspacken auf Beschädigungen. Benachrichtigen Sie im Falle eines Sachschadens Post bzw. Spediteur und verständigen Sie den Lieferanten.

Bewahren Sie die Originalverpackung für den Fall auf, dass das Gerät zu einem späteren Zeitpunkt eingelagert oder verschickt werden muss.

<span id="page-14-3"></span>Bei Fragen wenden Sie sich bitte an Pepperl+Fuchs.

### **3.3 Montage**

Montieren Sie das Gerät mit beiden Laschen (1) auf einem festen zusammenhängenden Untergrund.

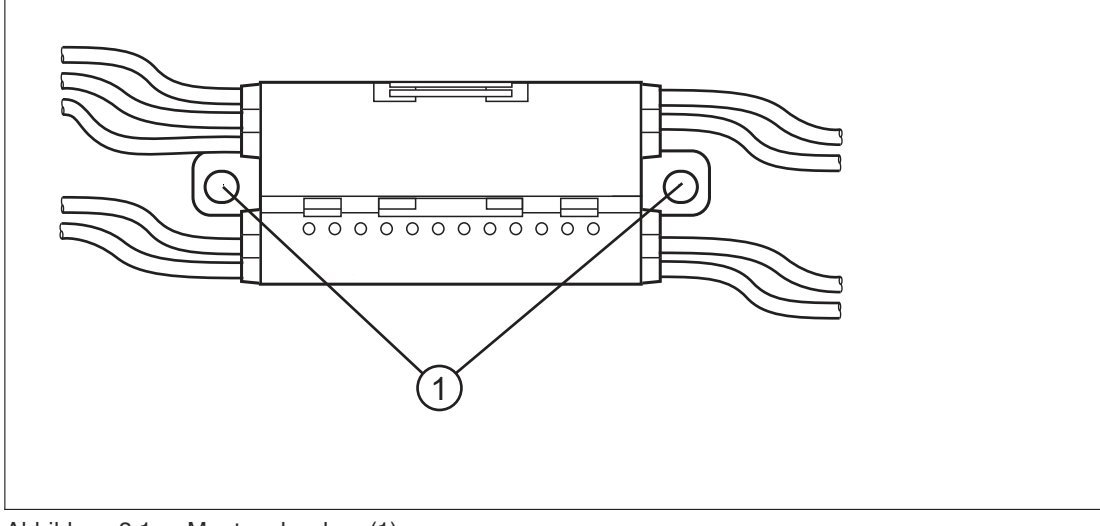

<span id="page-14-4"></span>Abbildung 3.1 Montagelaschen (1)

### **3.4 Anschließen des Hilfsstrom-Flachkabels**

Das Motorsteuermodul ist über das schwarze Flachkabel mit der PWR-Hilfsstromversorgung verbunden. Die zulässige Hilfsspannung beträgt 18 V bis 30 V.

Der Kontakt zwischen dem Motorsteuermodul und Flachkabeln wird über zwei Metalldorne hergestellt und nutzt Isolierungsdurchstechtechnik. Das Flachkabel wird durch eine Kabelführung mit Scharnieren geführt. Im geschlossenen Zustand ist die Kabelführung mit einem Arretierwinkel verriegelt und kann ohne Werkzeug wieder geöffnet werden.

Profilflachkabel haben eine schmale Oberseite (mit sichtbar versetzter Profilkante) und eine breite Unterseite (Profilkante nicht sichtbar). Die Kabelführung ermöglicht das beidseitige Einführen der Flachkabel für den flexiblen Anschluss von Flachkabeln, die bereits in Kabelkanälen verlegt sind. Es ist jedoch sicherzustellen, dass die Profilkante immer auf das Motorsteuermodul zeigt. Der mechanische Verpolungsschutz verhindert, dass die Kabelführung vollständig geschlossen wird, wenn das Flachkabel falsch eingesteckt ist.

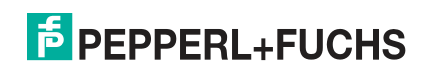

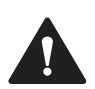

### **Vorsicht!**

Wenn ein Flachkabel falsch eingesetzt ist, funktioniert das Motorsteuermodul nicht.

Wenn das Flachkabel in der falschen Richtung in die Kabelführung eingeführt wird, wird die Spannung umgekehrt. Das Motorsteuermodul funktioniert nicht. Der interne elektrische Verpolungsschutz schützt es jedoch vor Beschädigungen.

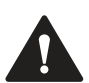

### **Warnung!**

Schaden an Kontakten

Verbinden oder trennen Sie die Anschlüsse des Moduls nur im spannungsfreien Zustand. Andernfalls können die Anschlüsse beschädigt werden.

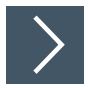

### **Anschließen von Flachkabeln auf der Schmalseite**

Die Profilkante ist von oben sichtbar.

- **1.** Die Kabelführung öffnen. Dazu den Arretierwinkel (1) leicht zur Seite schieben.
- **2.** Das schwarze PWR-Flachkabel mit der Profilkante (3) zum Motorsteuermodul in die untere Führung einstecken (siehe die Kennzeichnung "24V Power" auf dem Modul).
- **3.** Sicherstellen, dass die Profilkanten des Flachkabels sich unter dem entsprechenden Verpolungsschutz (2) befinden.

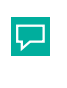

#### **Tipp**

Für ein einfacheres Schließen der Kabelführung die Montagehilfe VAZ-G20- MH verwenden.

**4.** Die Kabelführung schließen. Sie muss sicher im Arretierwinkel (1) einrasten.

Die Metalldorne berühren die Litzen im Flachkabel.

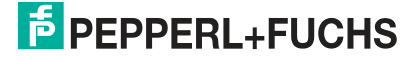

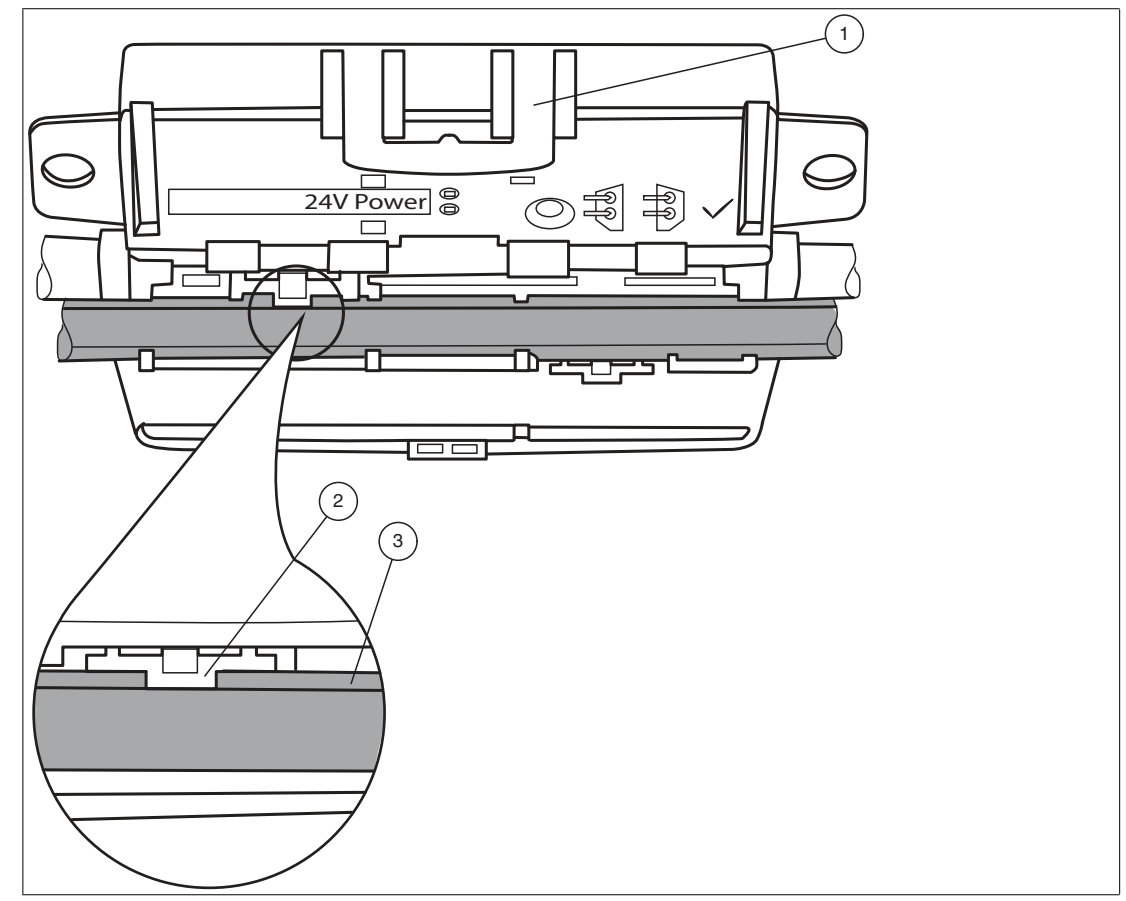

Abbildung 3.2 Anschließen von Flachkabel auf der Schmalseite

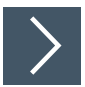

### **Anschließen des Flachkabels auf der breiten Seite**

Die Profilkante ist von oben nicht sichtbar. Zur Orientierung in der Abbildung unten wird die Kante als verdeckte Kante mit einer gepunkteten Linie dargestellt.

- **1.** Die Kabelführung öffnen. Dazu den Arretierwinkel (1) leicht zur Seite schieben.
- **2.** Das schwarze PWR-Flachkabel mit der Profilkante (2) zum Motorsteuermodul in die untere Führung einstecken (siehe die Kennzeichnung "24V Power" auf dem Modul).

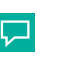

#### **Tipp**

Für ein einfacheres Schließen der Kabelführung die Montagehilfe VAZ-G20- MH verwenden.

- **3.** Die Kabelführung schließen. Sie muss sicher im Arretierwinkel (1) einrasten.
	- Die Profilkante (2) des Flachkabels befindet sich über den zwei Verpolungsschutzen. Die Metalldorne berühren die Litzen in dem Flachkabel.

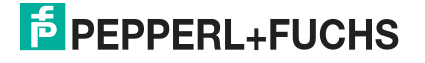

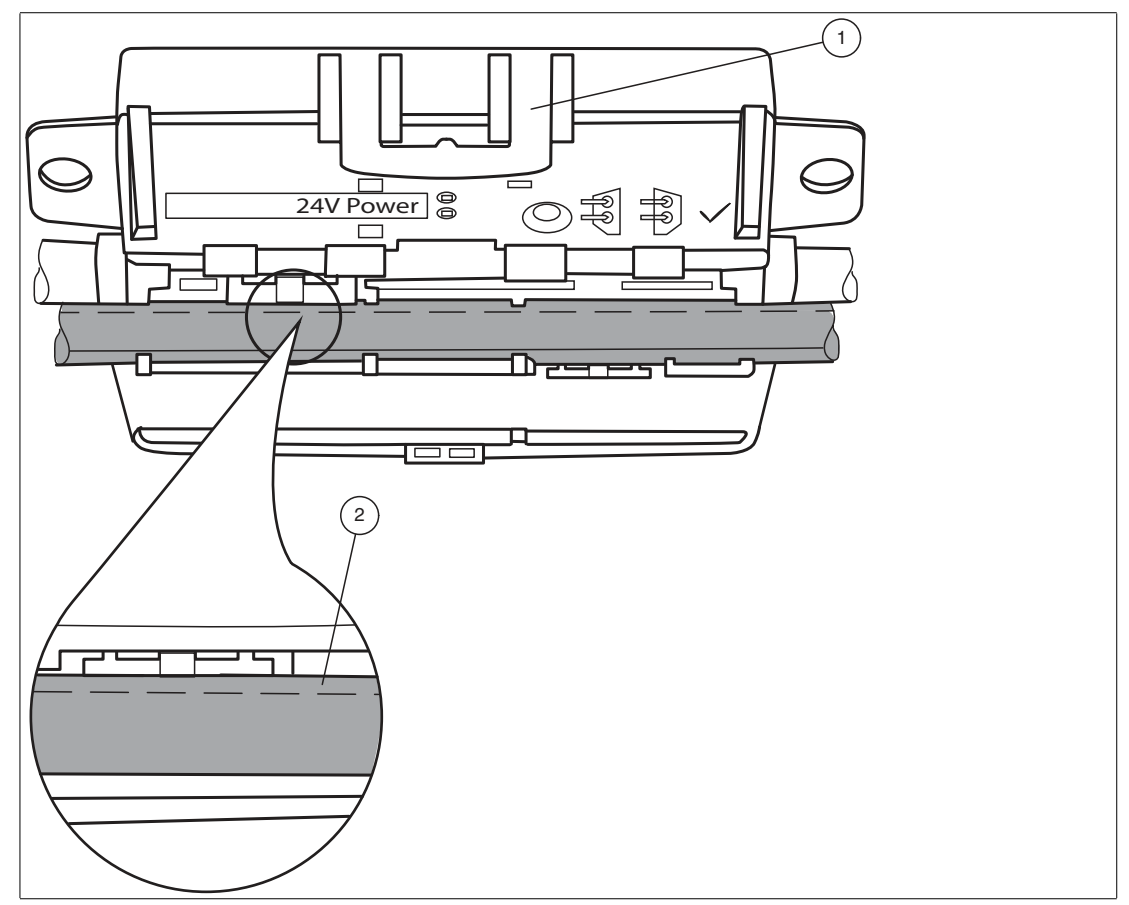

Abbildung 3.3 Anschließen des Flachkabels auf der breiten Seite (Profilkante als gepunktete Linie dargestellt)

### **Flachkabel falsch eingesteckt**

Die Abbildung unten zeigt ein falsch eingestecktes Flachkabel. Die Profilkante (2) zeigt nicht auf das Motorsteuermodul, daher ist das Flachkabel mit umgekehrter Polarität eingeführt. Das Flachkabel befindet sich mit einer Krümmung auf dem Verpolungsschutz (1), was bedeutet, dass die Kabelführung nicht vollständig geschlossen werden kann (mechanischer Verpolungsschutz).

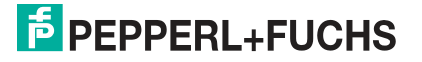

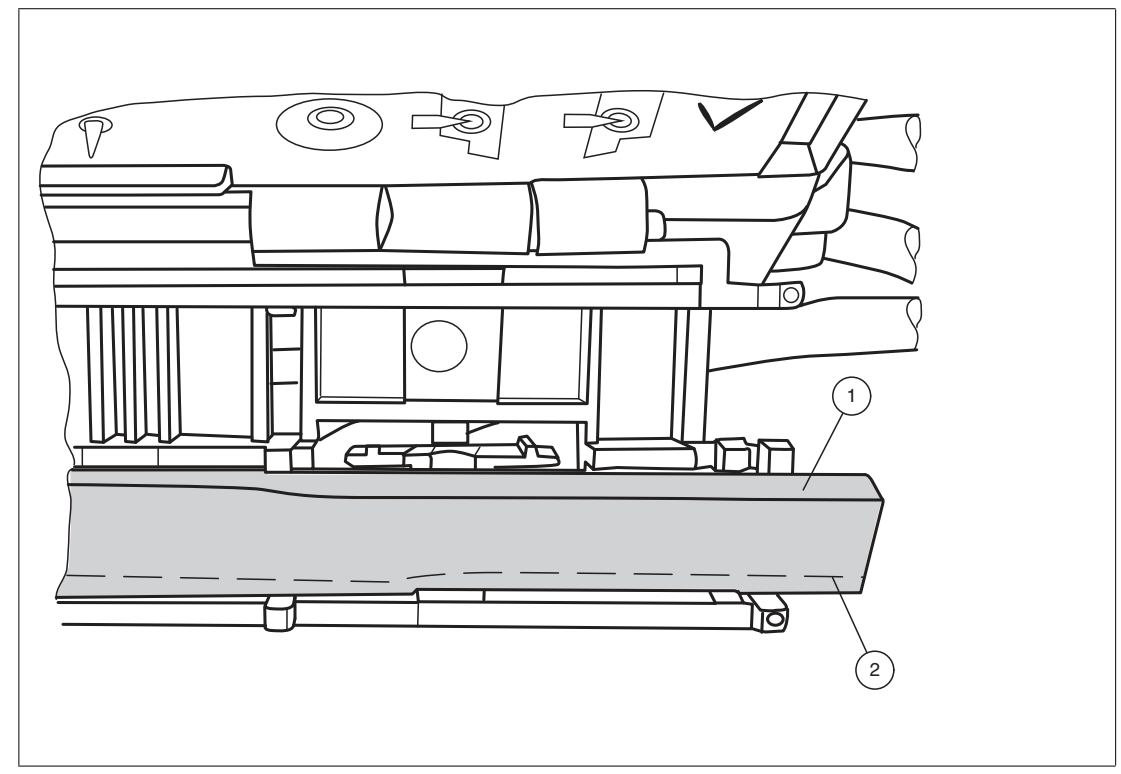

<span id="page-18-0"></span>Abbildung 3.4 Flachkabel falsch eingesteckt (Profilkante als gepunktete Linie dargestellt)

### **3.5 Anschluss Motoren und Sensoren**

Der Anschluss von IO-Link, den Ein- und Ausgängen und den Motoren erfolgt über Standard-Rundsteckverbinder.

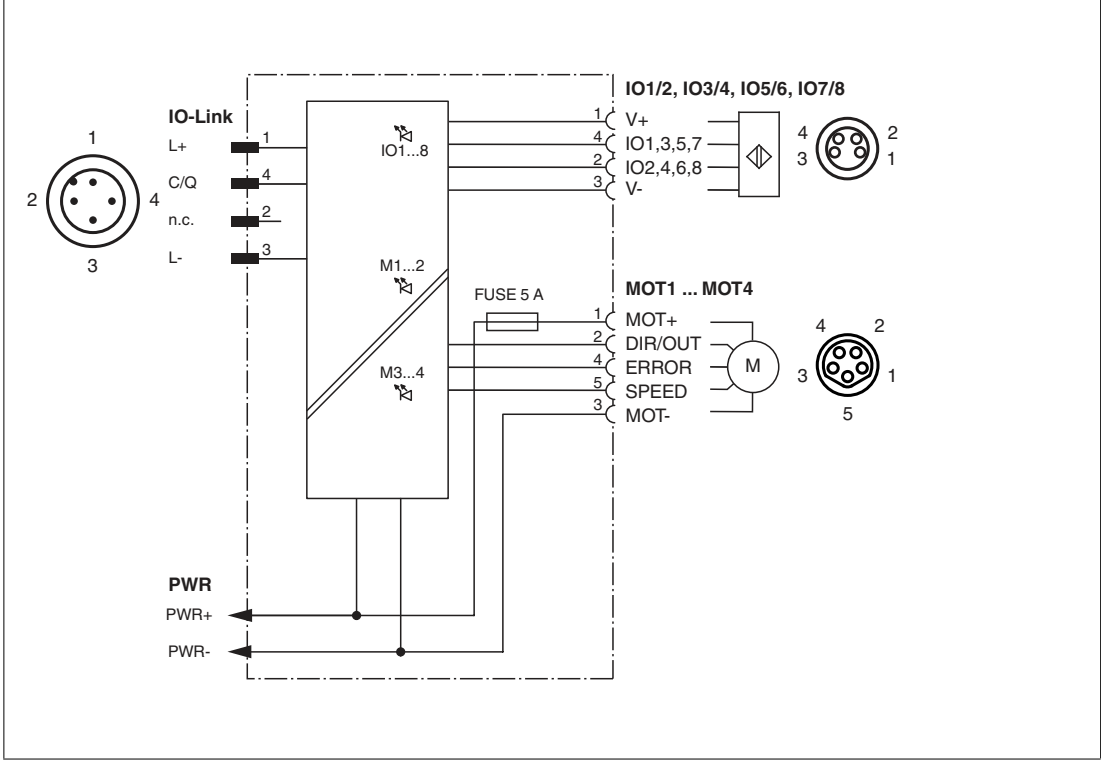

Abbildung 3.5 Anschluss-Verdrahtungsplan für Motoren und Sensoren

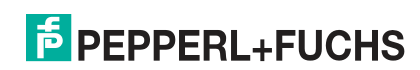

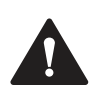

### **Warnung!**

Schaden an Kontakten

Verbinden oder trennen Sie die Anschlüsse des Moduls nur im spannungsfreien Zustand. Andernfalls können die Anschlüsse beschädigt werden.

### <span id="page-20-2"></span>**4 IO-Link-Prozessdaten**

### **4.1 Prozessdatenstruktur Eingang**

<span id="page-20-1"></span><span id="page-20-0"></span>Die Prozessdaten am Eingang des Motorsteuermoduls bestehen aus 64 Bit (8 Byte). Die nachfolgende Tabelle stellt eine Übersicht zur Reihenfolge und Struktur der Prozessdaten dar.

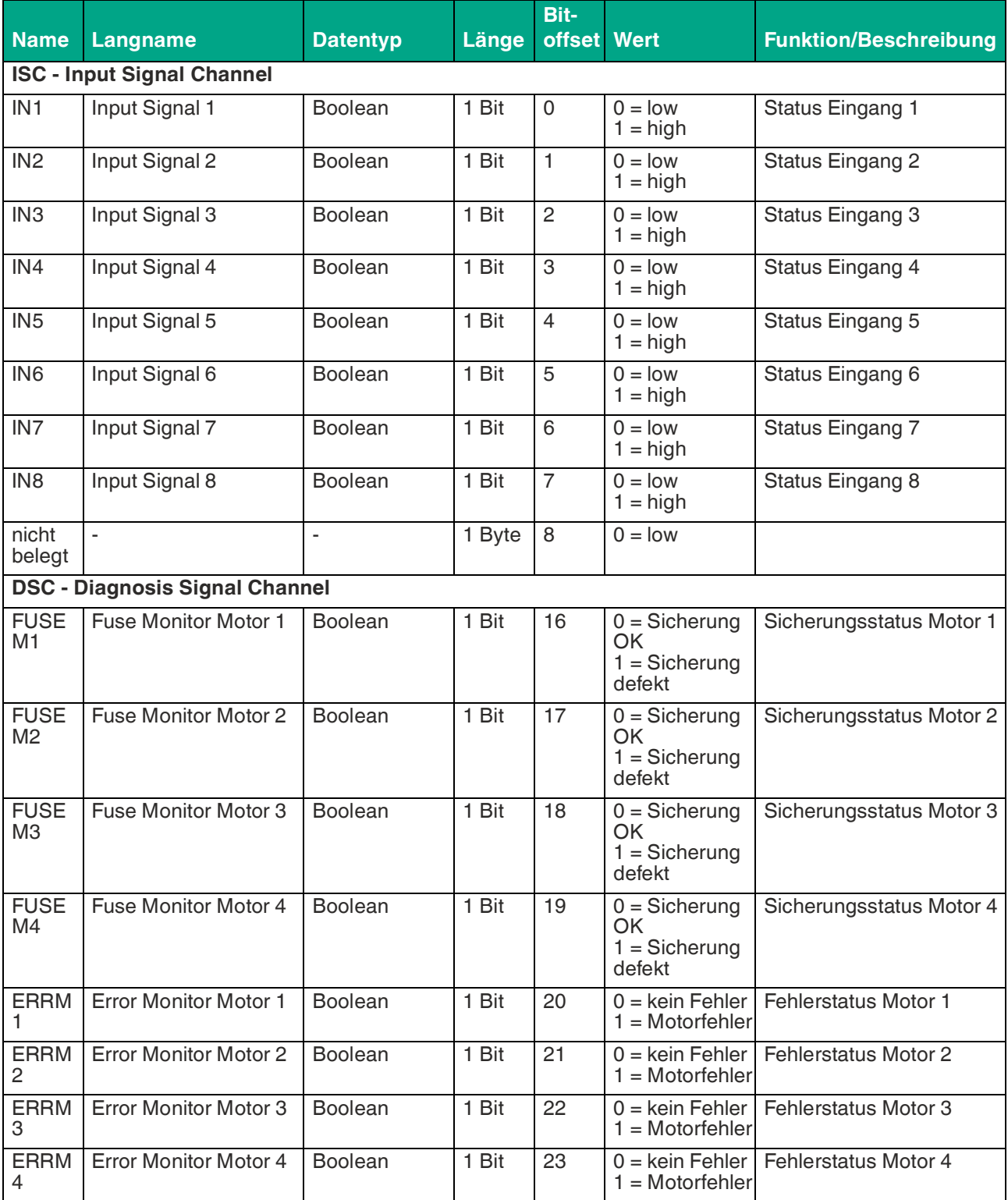

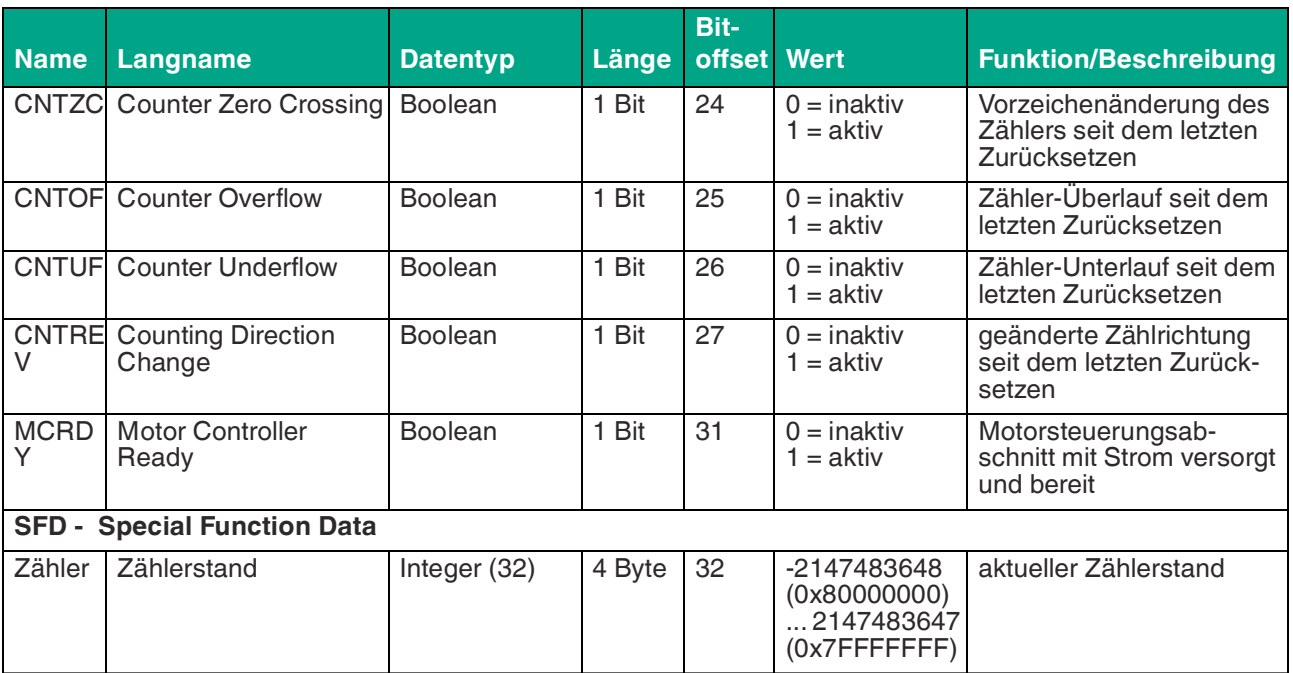

Tabelle 4.1

### **4.2 Prozessdatenstruktur Ausgang**

<span id="page-21-0"></span>Die Prozessdaten am Ausgang des Motorsteuermoduls bestehen aus 144 Bit (18 Byte). Die nachfolgende Tabelle stellt eine Übersicht zur Reihenfolge und Struktur der Prozessdaten dar.

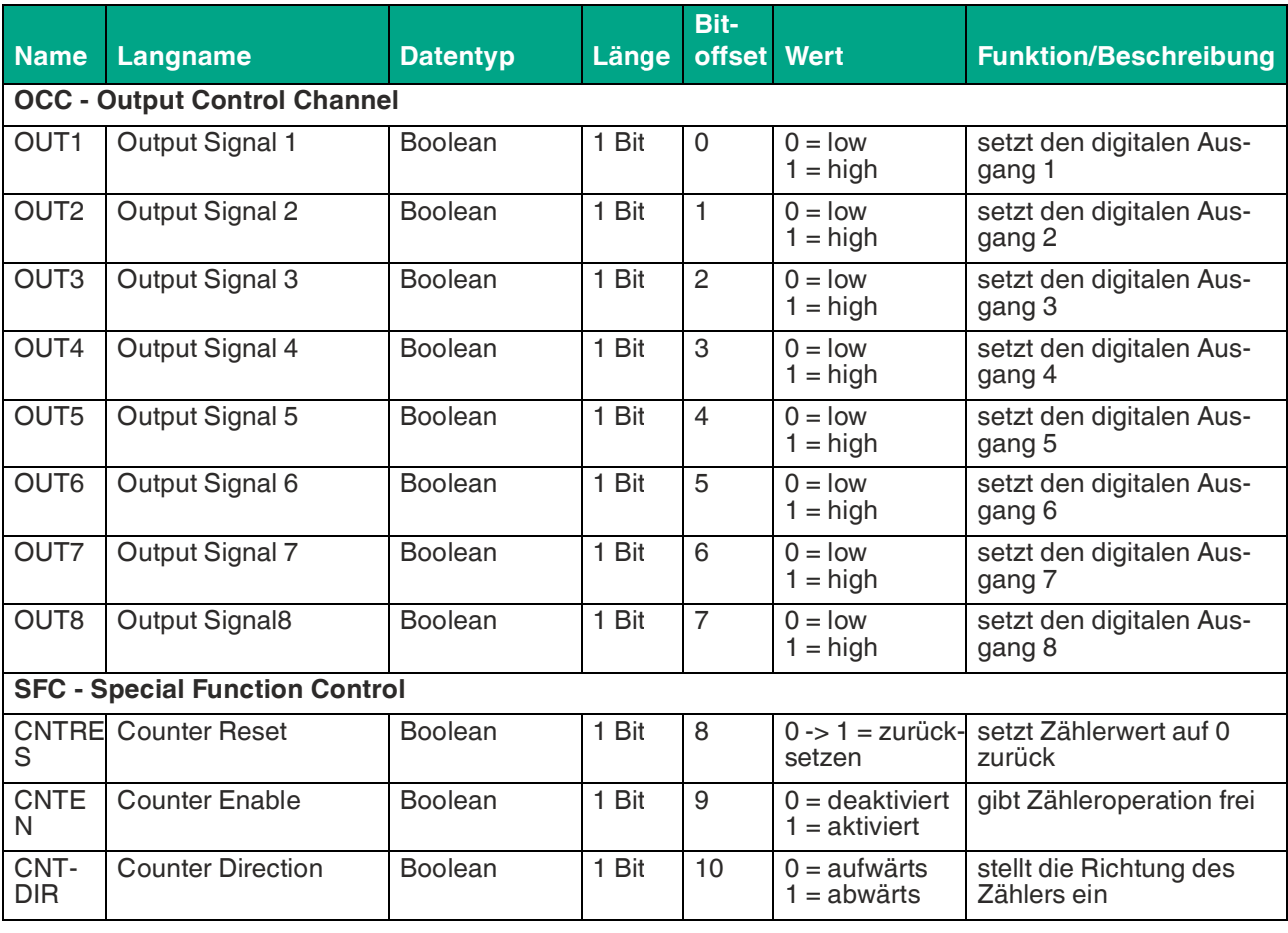

### [ICA-8DIO4M1-G20-IO](#page-20-2)

IO-Link-Prozessdaten

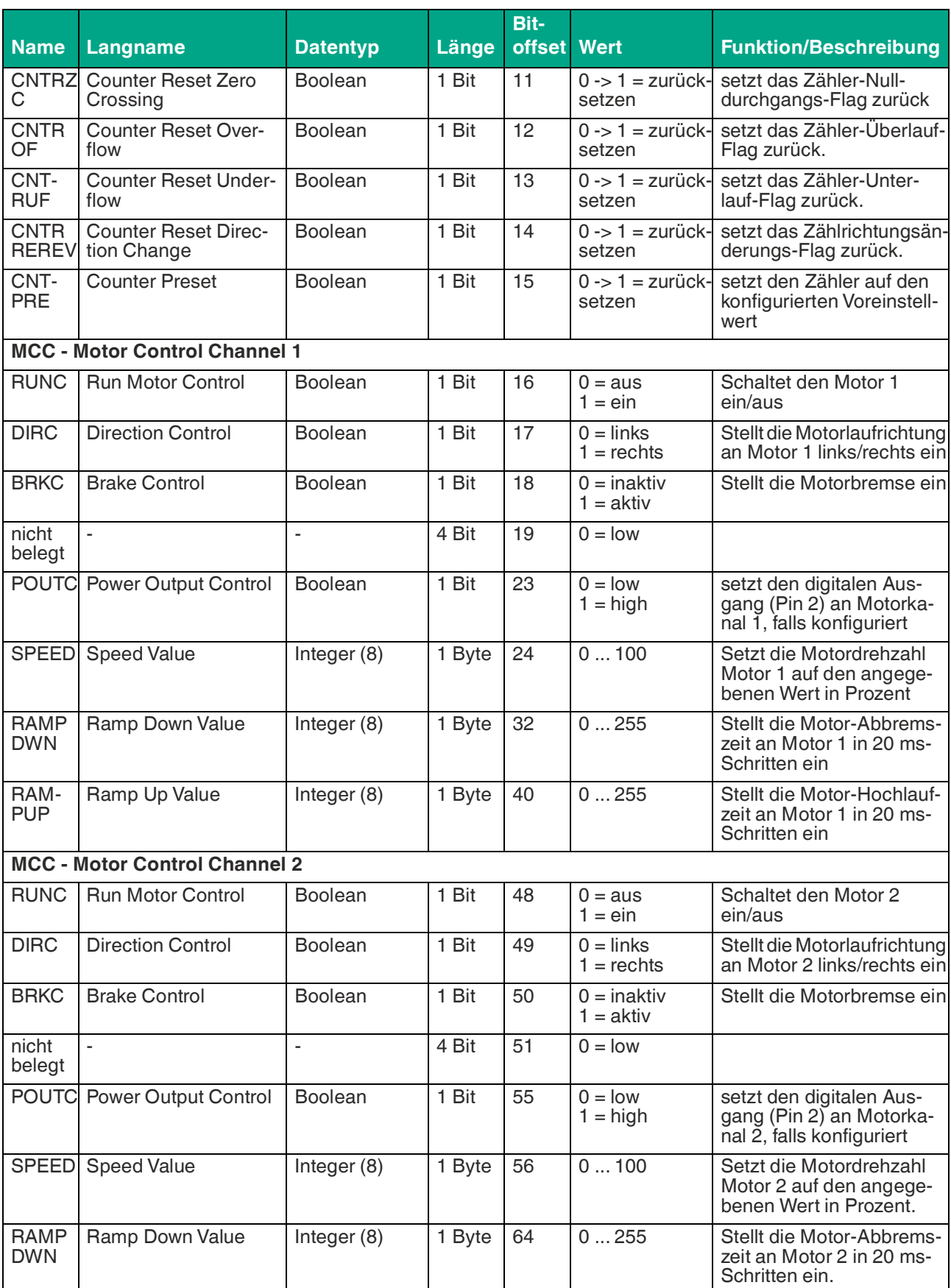

IO-Link-Prozessdaten

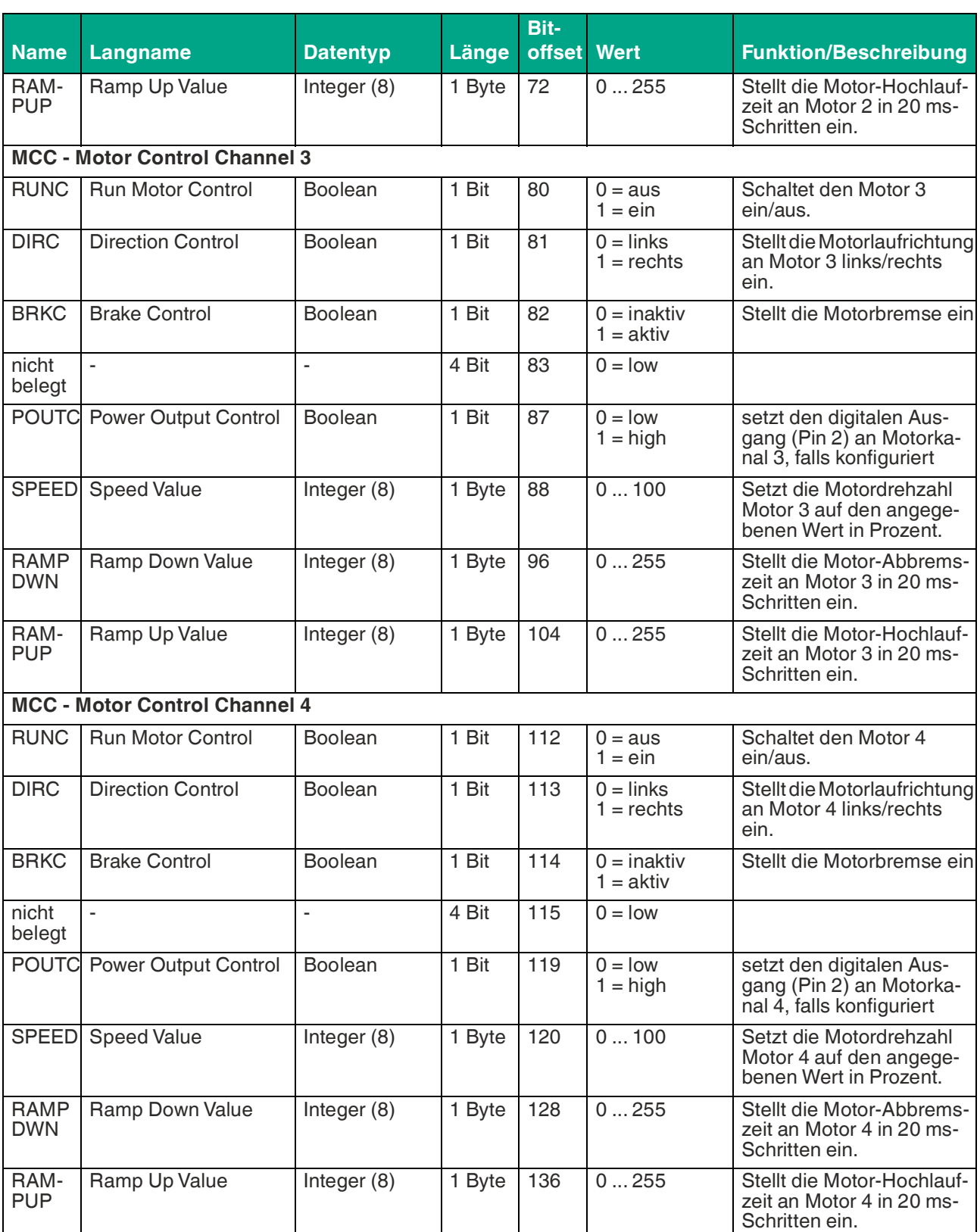

Tabelle 4.2

### <span id="page-24-2"></span><span id="page-24-0"></span>**5 IO-Link Parameter**

### <span id="page-24-1"></span>**5.1 Gerätespezifische Betriebs-/Konfigurationsparameter**

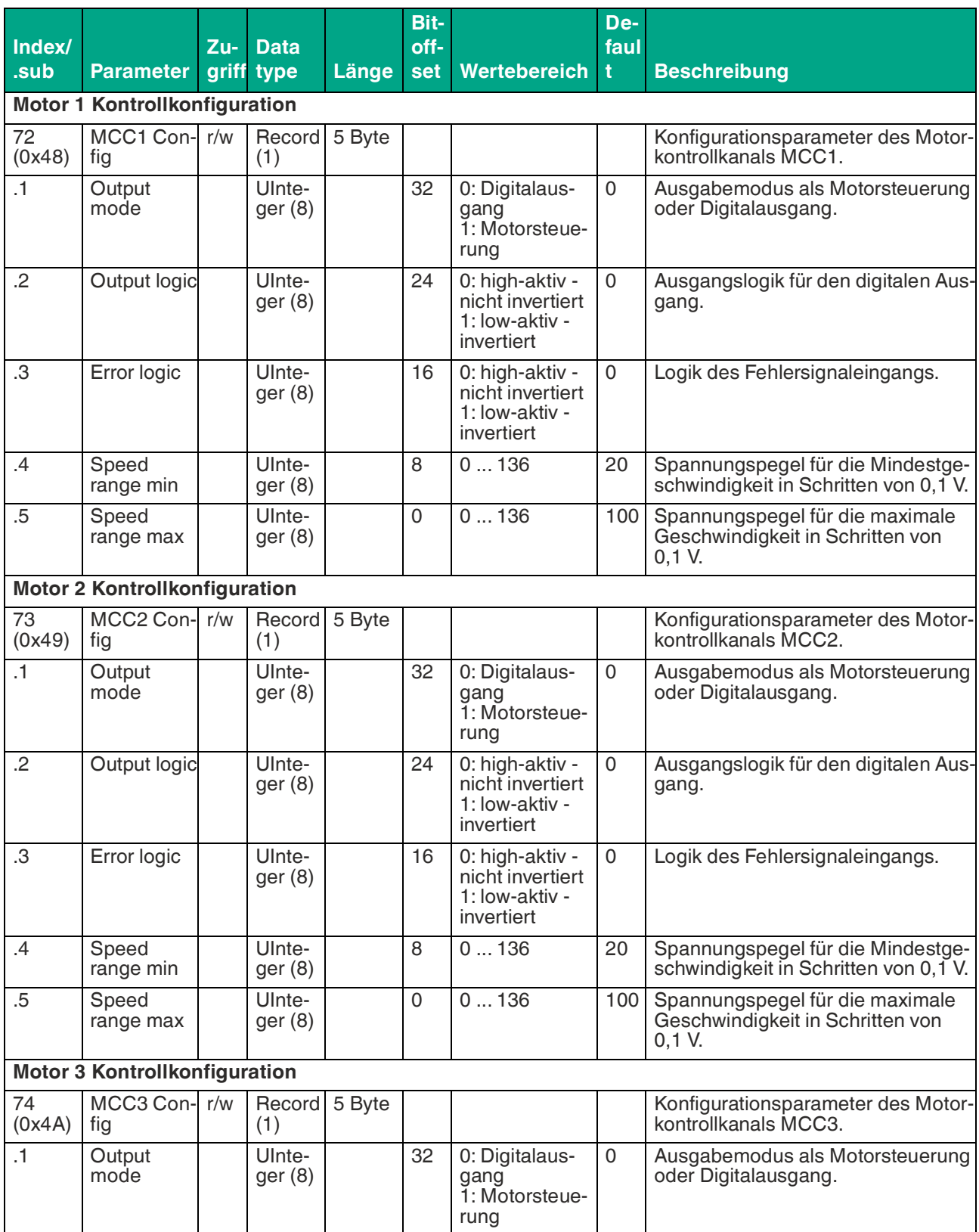

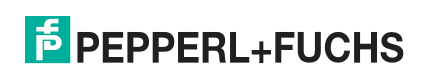

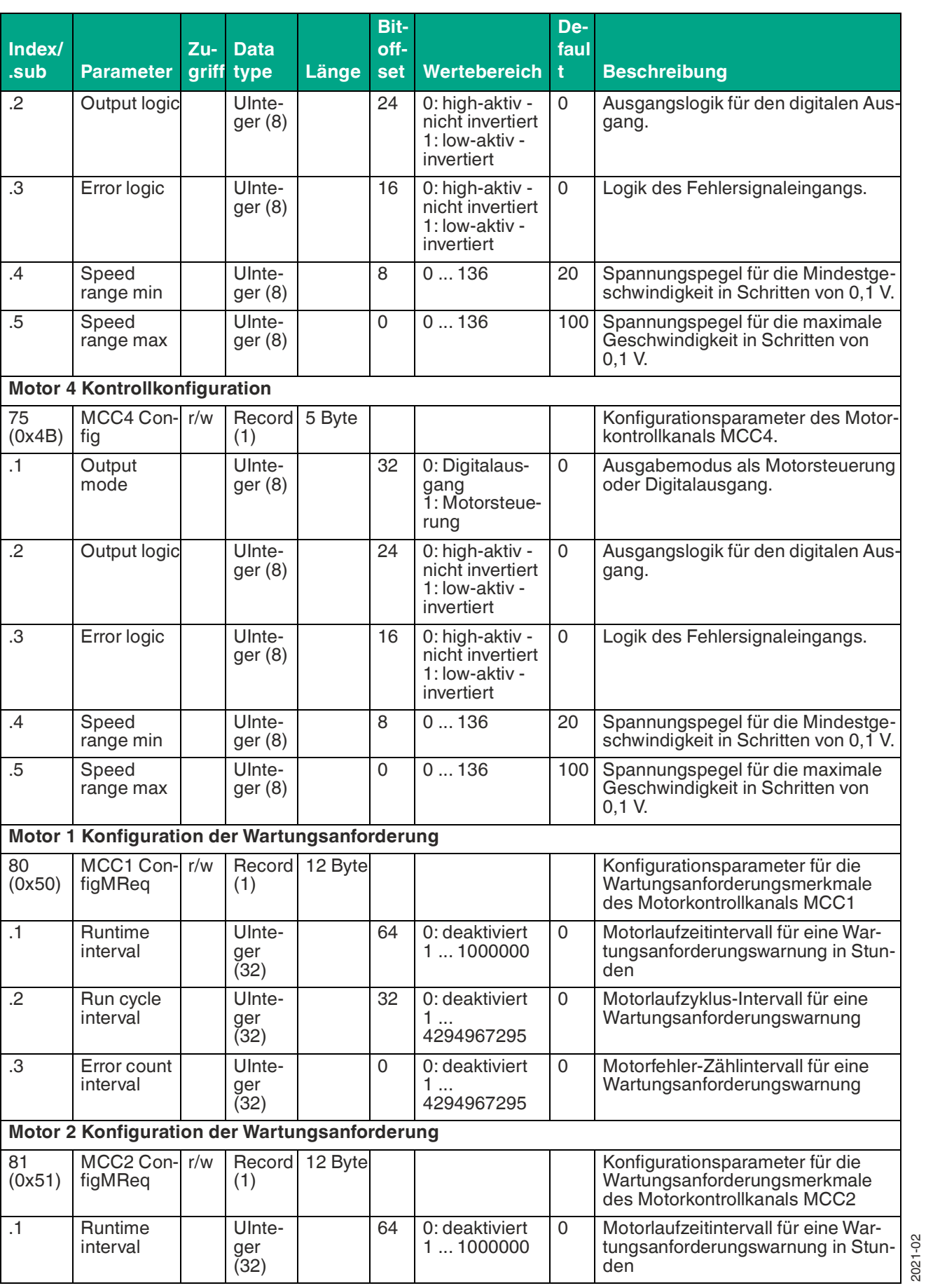

### [ICA-8DIO4M1-G20-IO](#page-24-2)

IO-Link Parameter

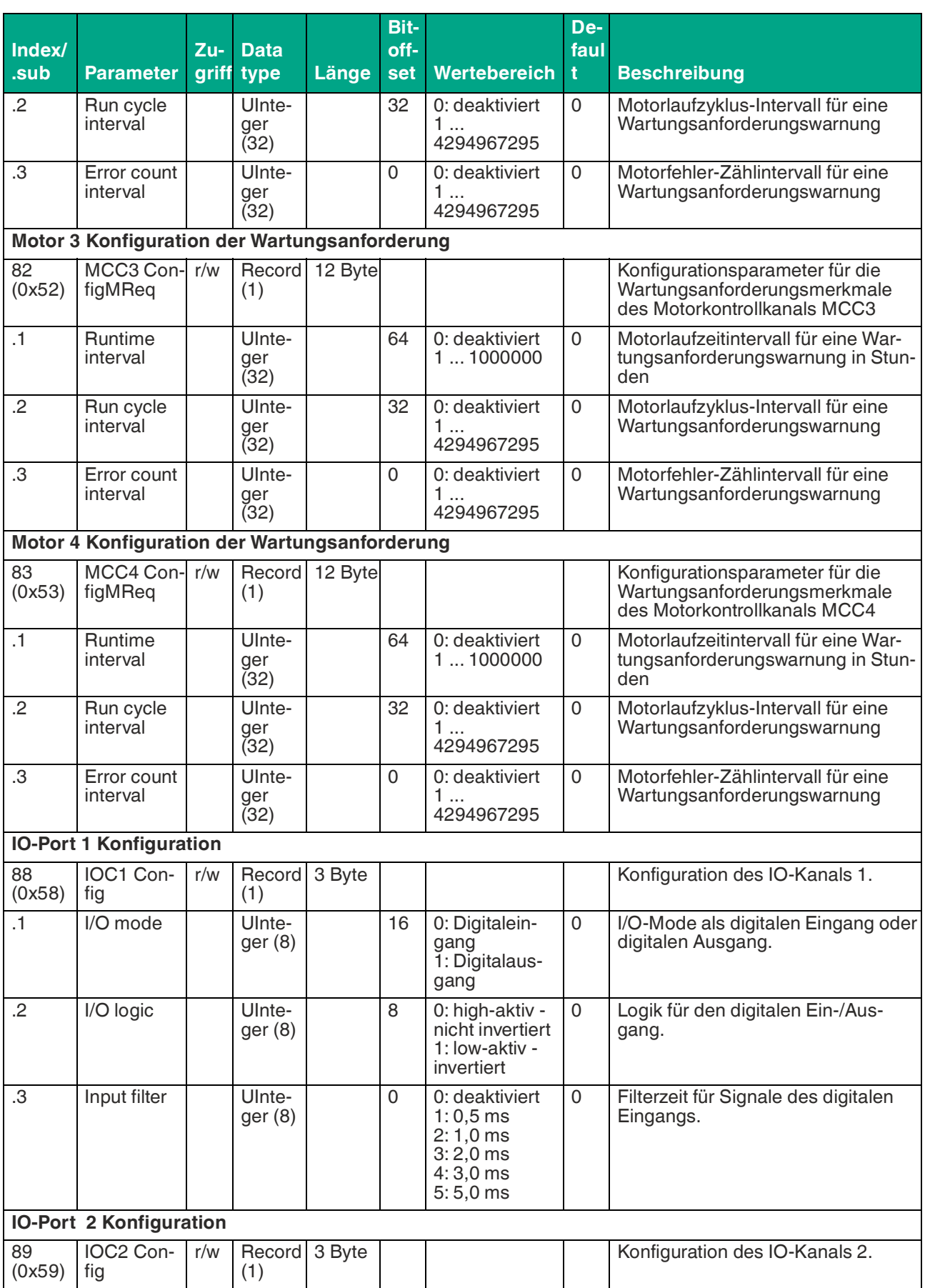

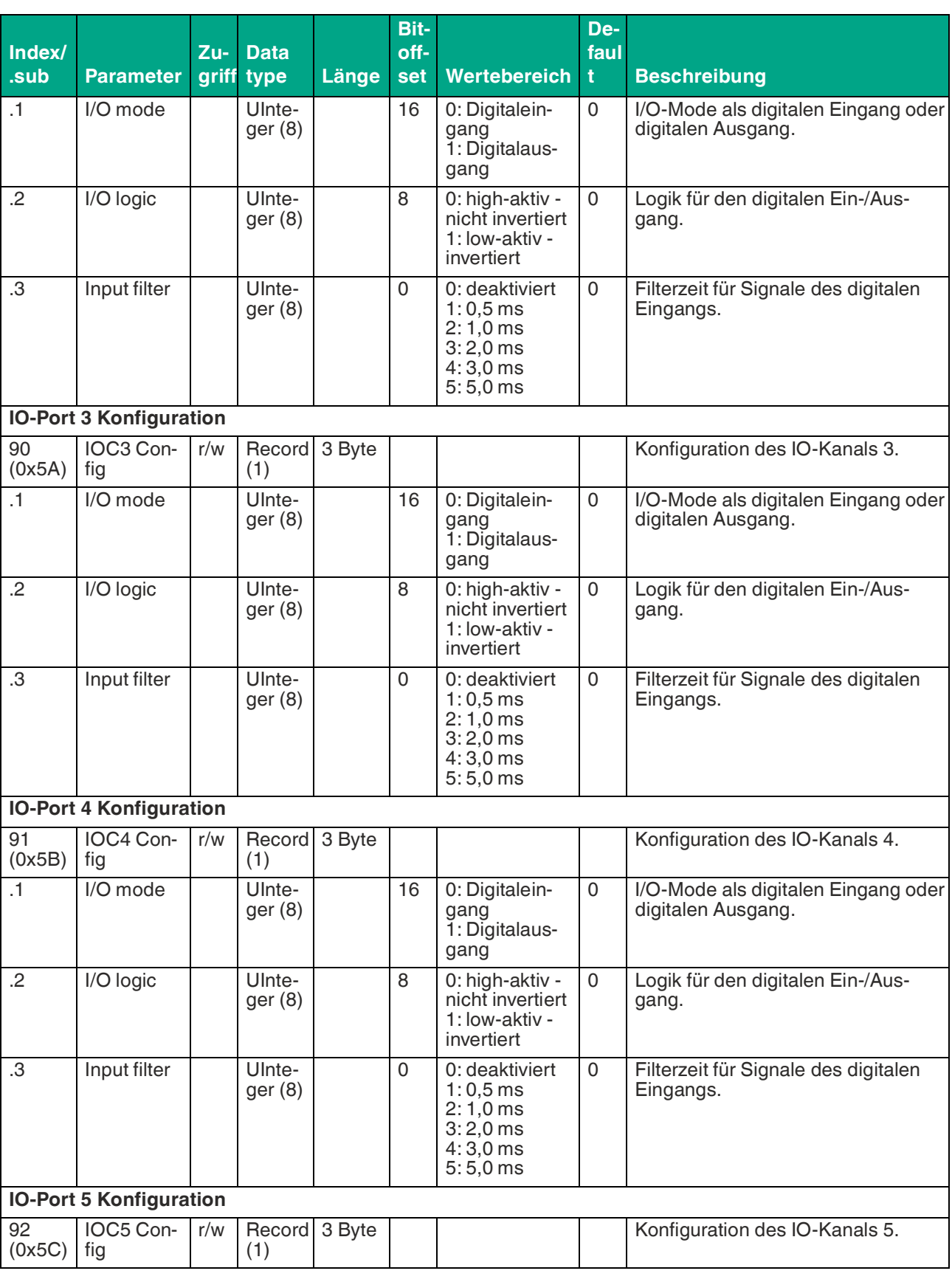

### [ICA-8DIO4M1-G20-IO](#page-24-2)

IO-Link Parameter

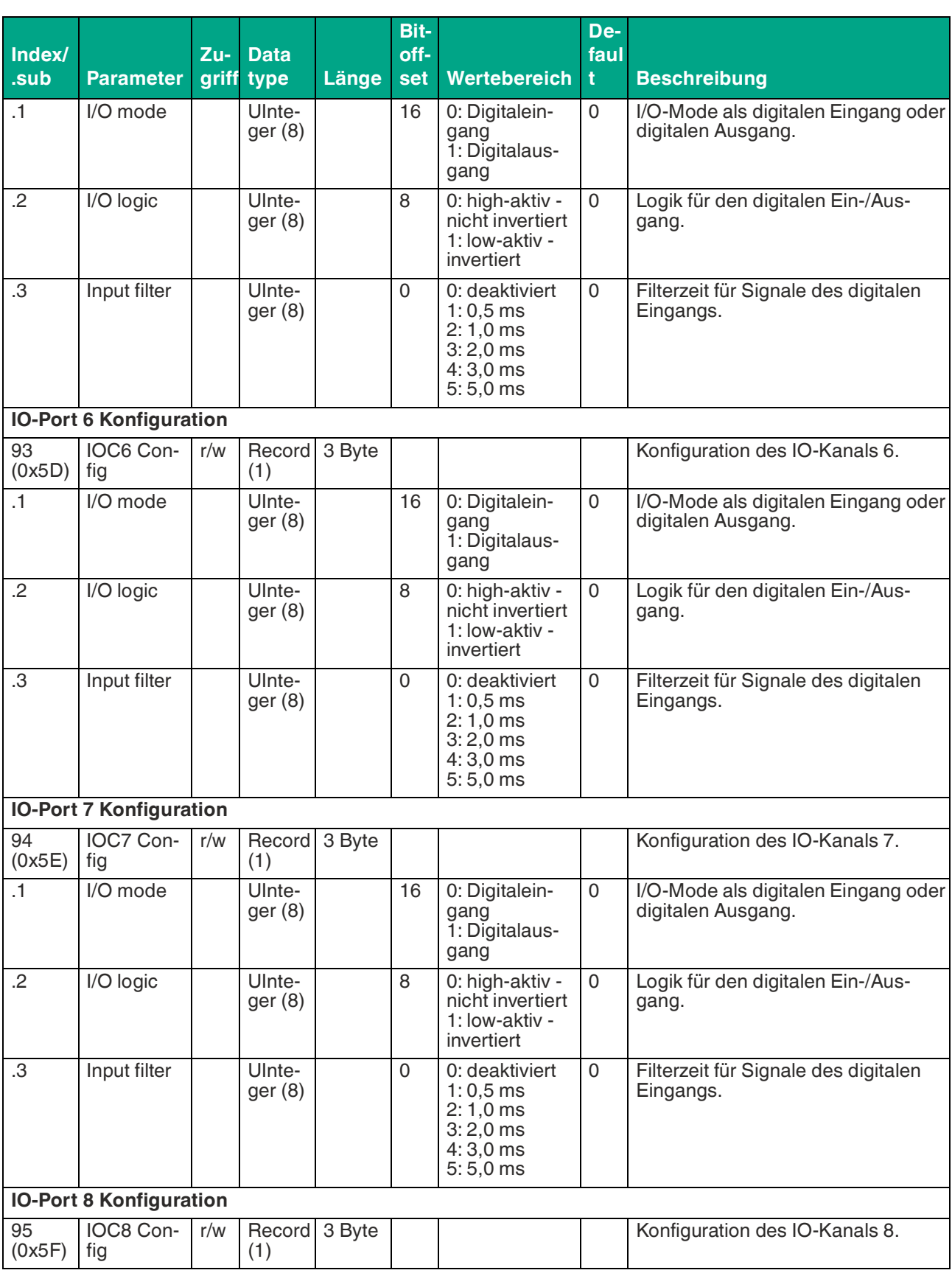

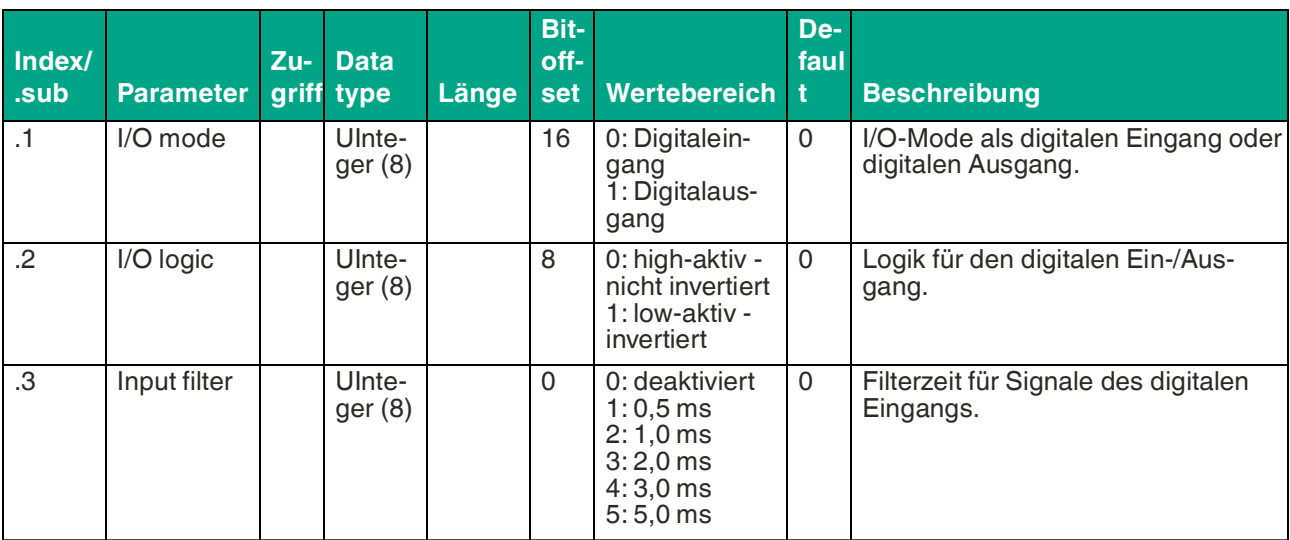

Tabelle 5.1

### <span id="page-29-0"></span>**5.2 Geräte-Parameter**

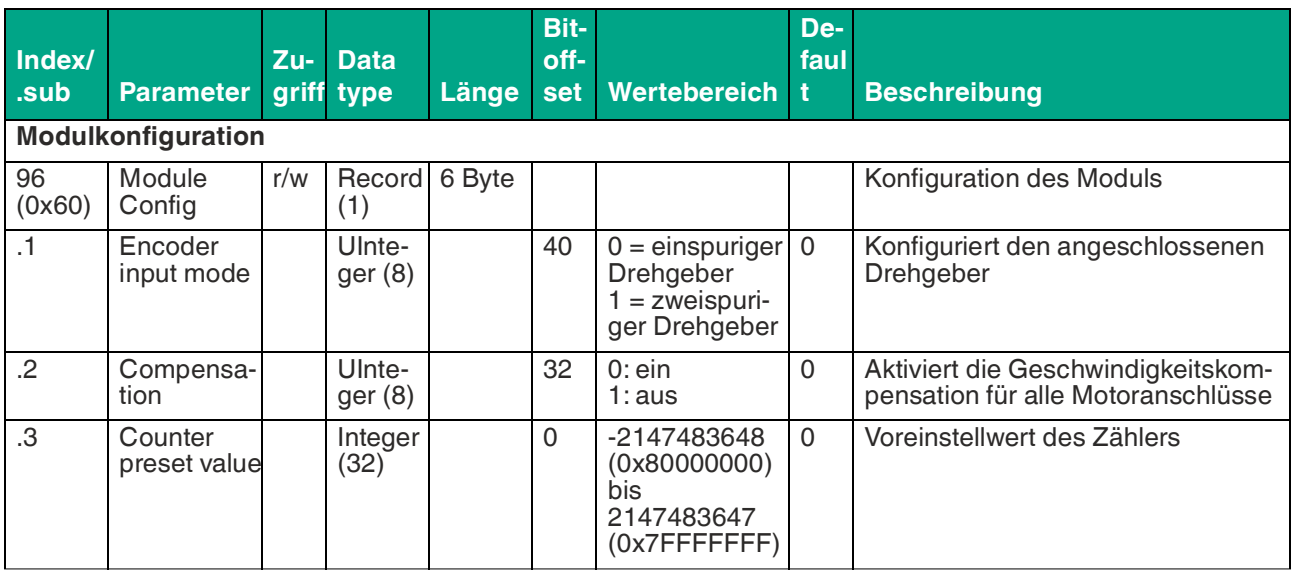

Tabelle 5.2

### <span id="page-29-1"></span>**5.3 Standard-Konfigurationsparameter**

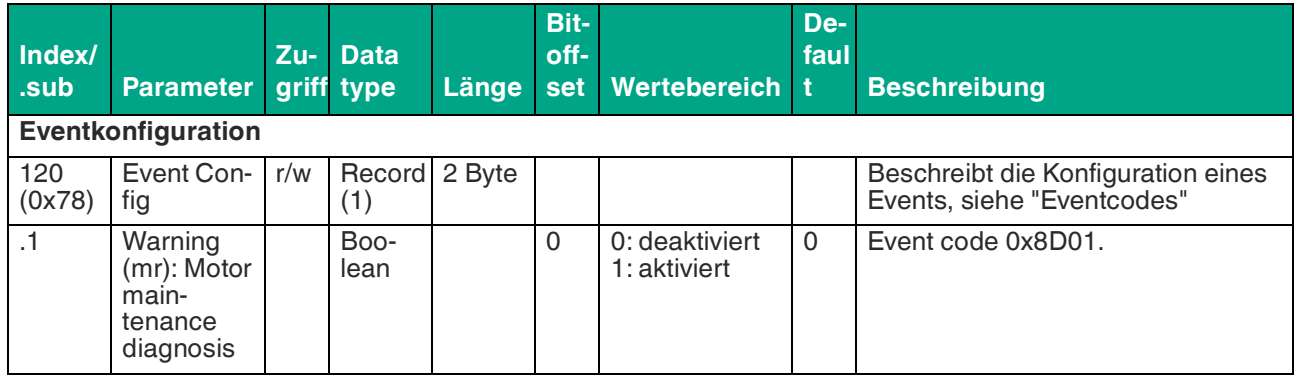

### [ICA-8DIO4M1-G20-IO](#page-24-2)

IO-Link Parameter

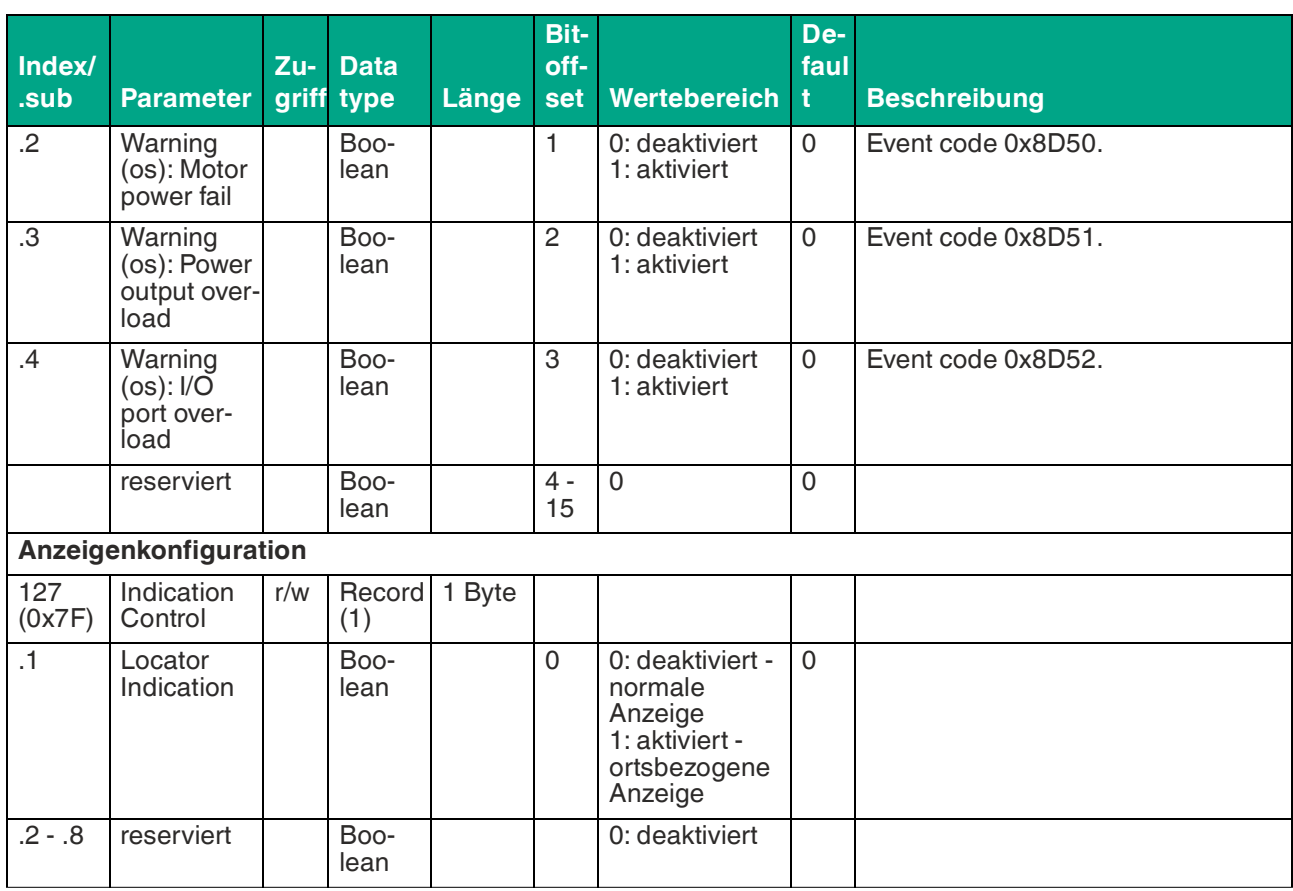

Tabelle 5.3

### <span id="page-30-0"></span>**5.4 Spezifische Geräteinformation**

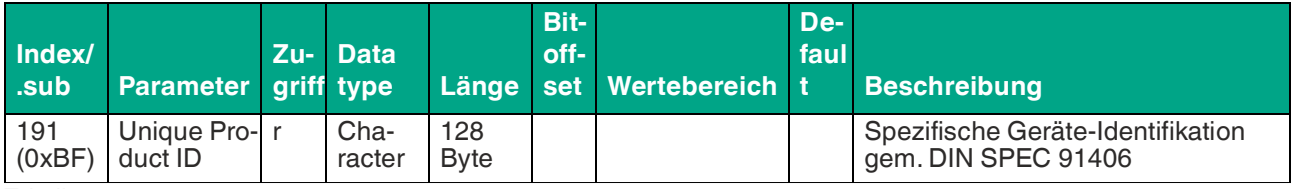

Tabelle 5.4

### <span id="page-30-1"></span>**5.5 Betriebsmonitor**

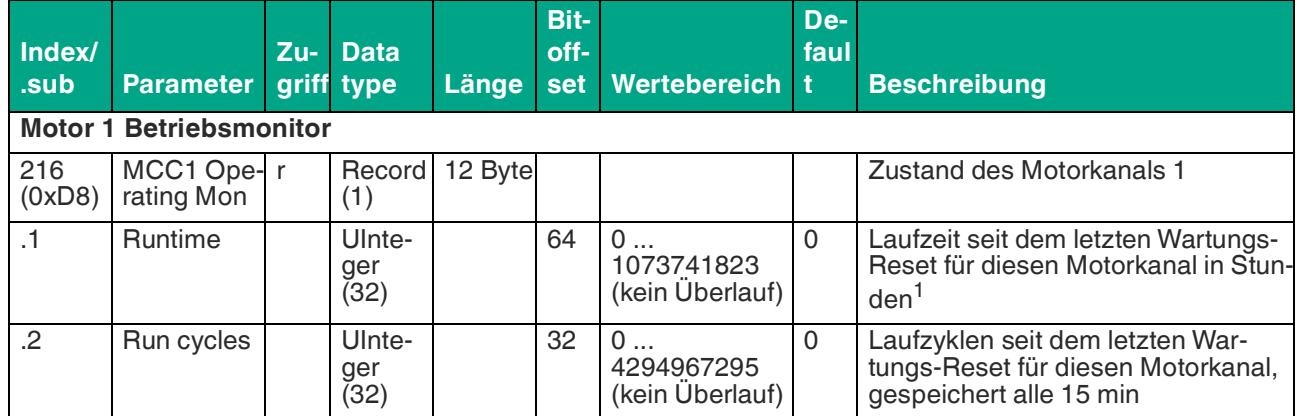

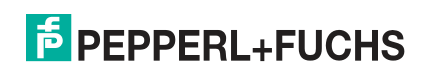

IO-Link Parameter

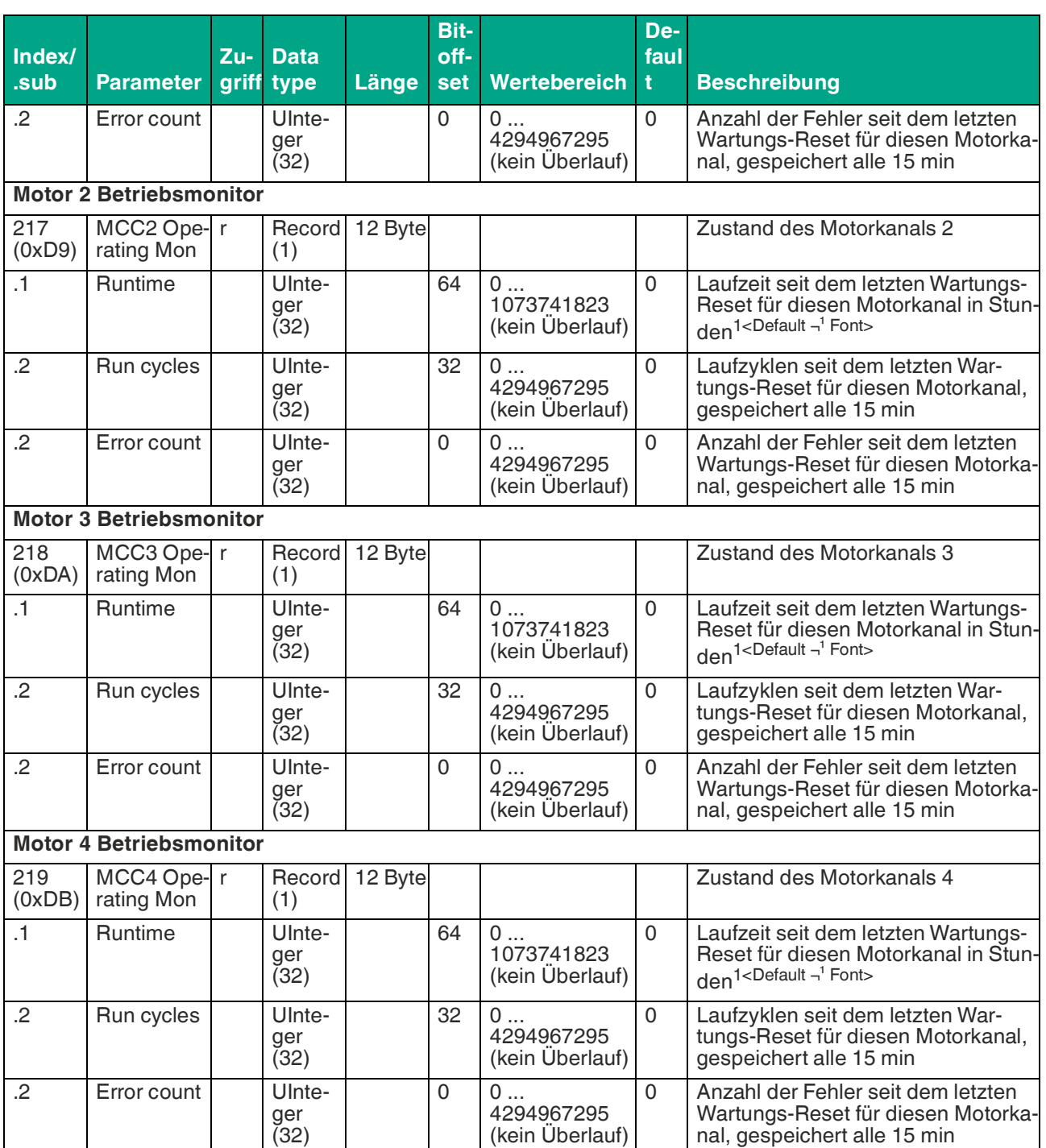

Tabelle 5.5

<span id="page-31-0"></span>1.interne Auflösung ist Millisekunden, gespeichert alle 15 min

IO-Link Parameter

### <span id="page-32-0"></span>**5.6 Diagnose**

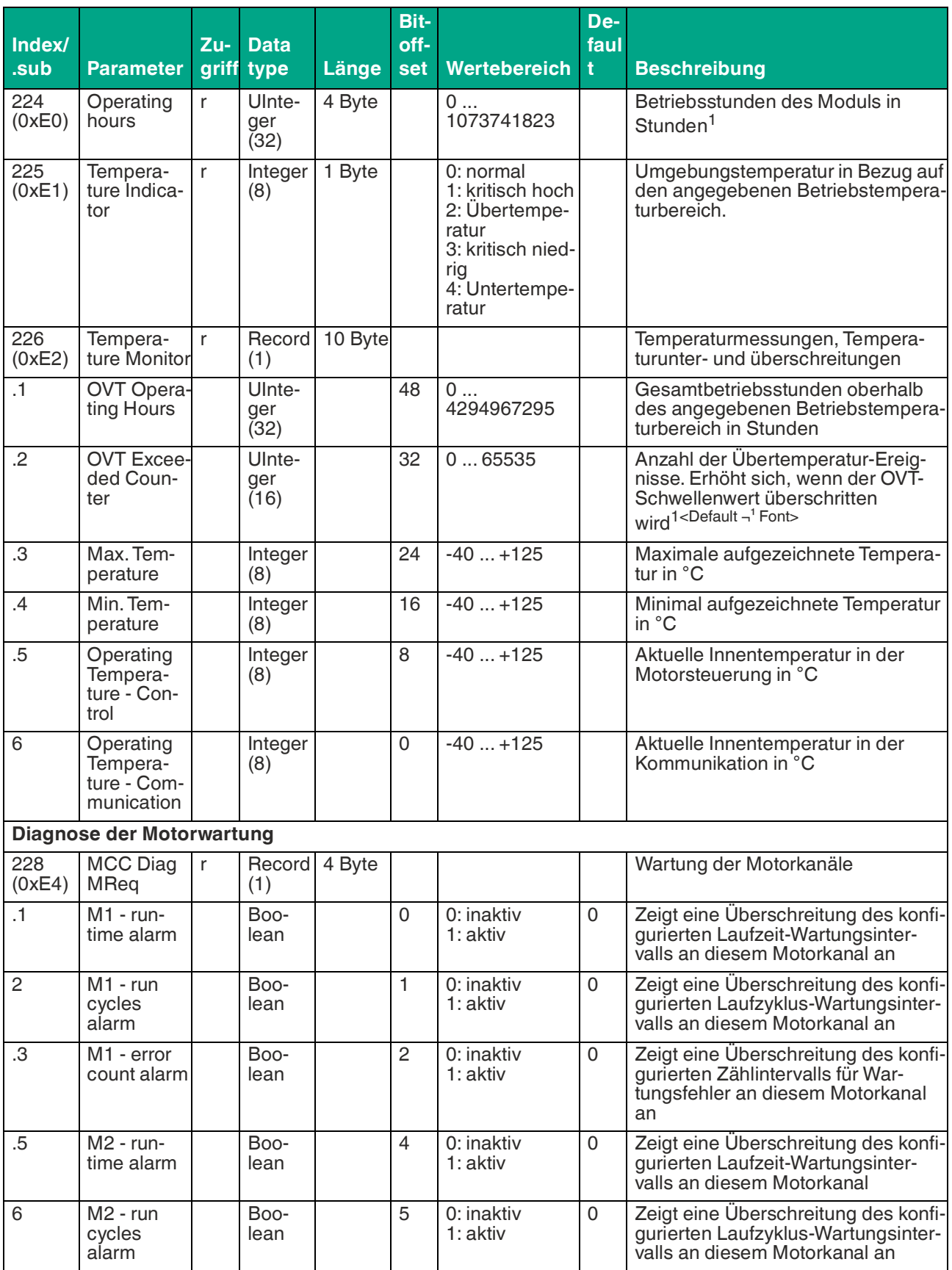

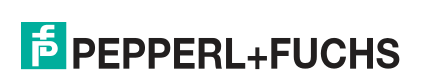

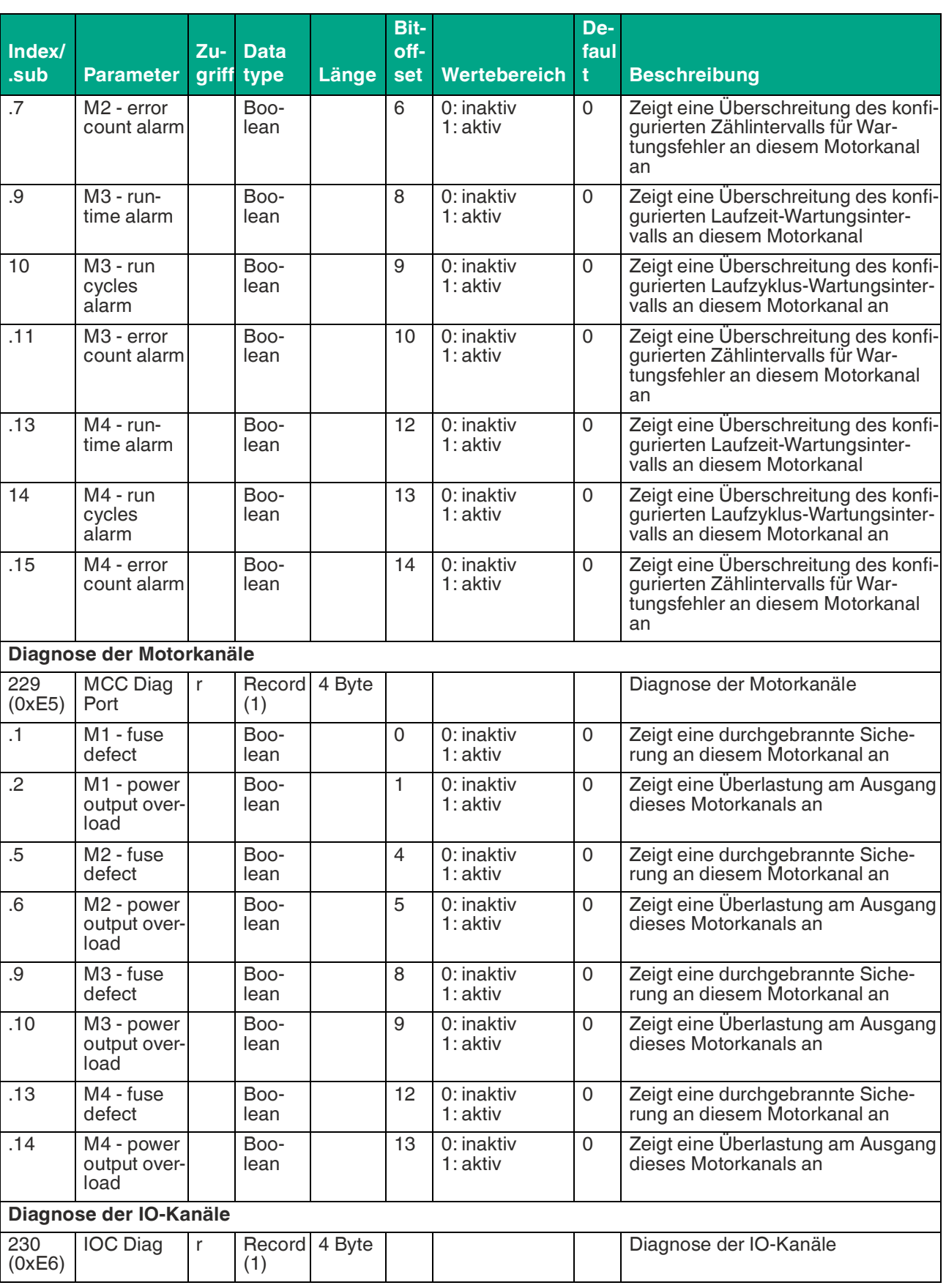

### [ICA-8DIO4M1-G20-IO](#page-24-2)

IO-Link Parameter

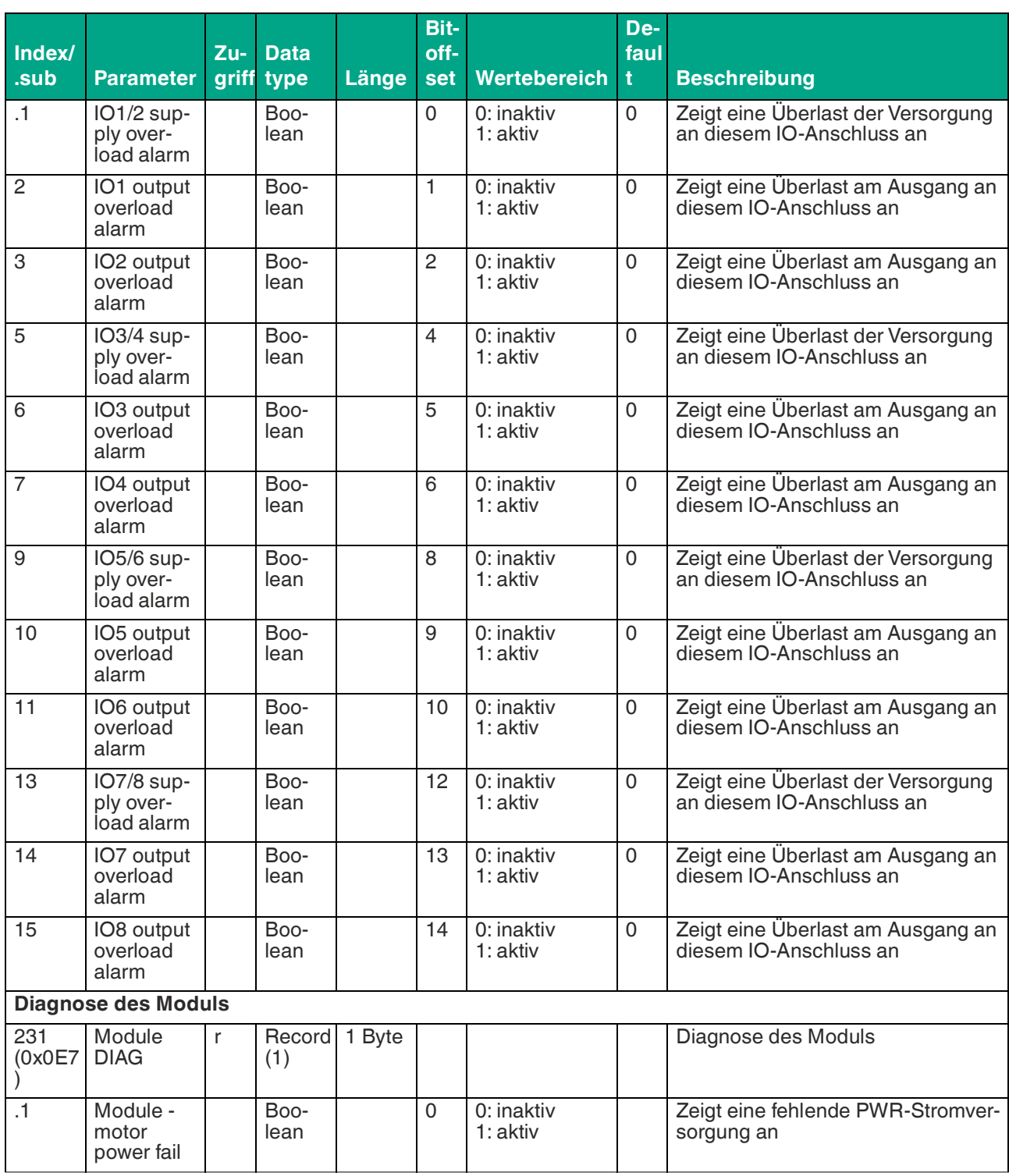

Tabelle 5.6

<span id="page-34-1"></span>1. interne Auflösung 15 min

### **5.7 Gerätespezifische Befehle**

<span id="page-34-0"></span>Mit den folgenden Befehlen können Sie das Modul und die Zähler der Wartungsparameter für die Motoren zurücksetzen.

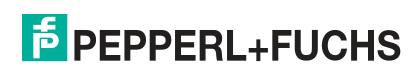

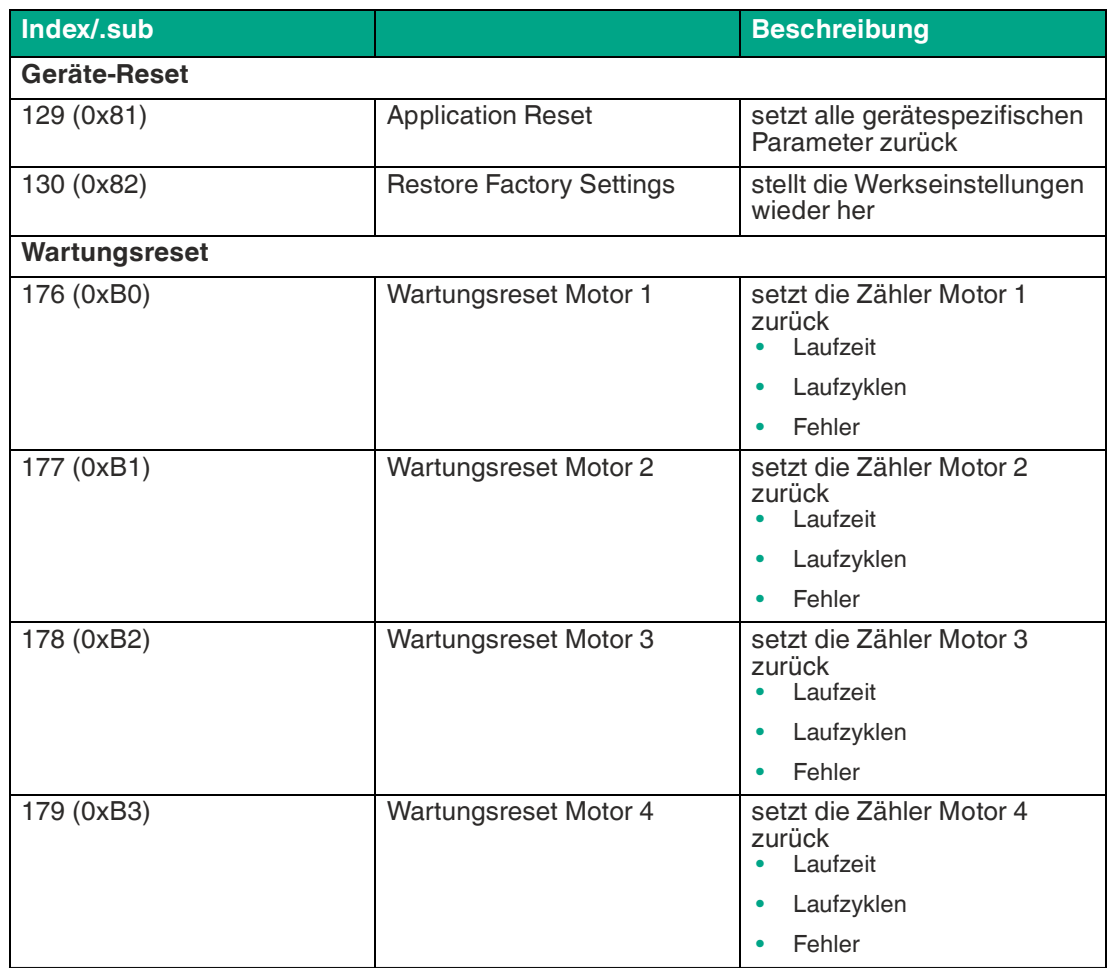

Tabelle 5.7

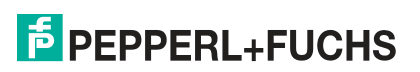

### <span id="page-36-1"></span>**6 Reparatur und Wartung**

<span id="page-36-0"></span>Das Gerät darf nicht repariert, verändert oder manipuliert werden. Ersetzen Sie das Gerät im Fall eines Ausfalls immer durch ein Originalgerät.

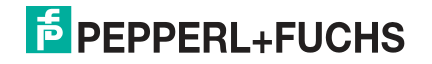

### <span id="page-37-2"></span><span id="page-37-0"></span>**7 Anhang**

### <span id="page-37-1"></span>**7.1 Ereignis-Codes**

### **Standard-Anwendungen**

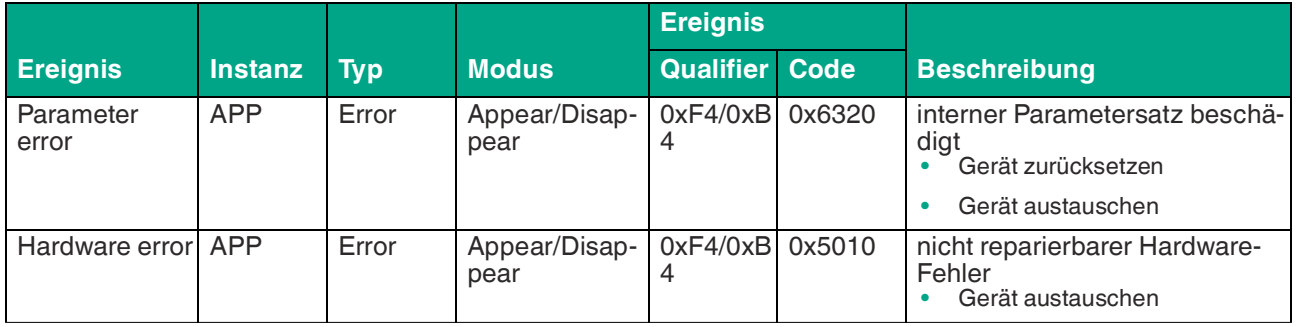

Tabelle 7.1

#### **Wartungsanforderung**

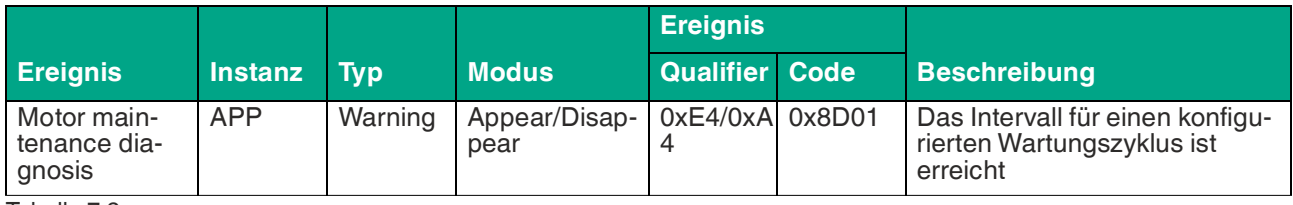

Tabelle 7.2

### **Außerhalb der Spezifikation**

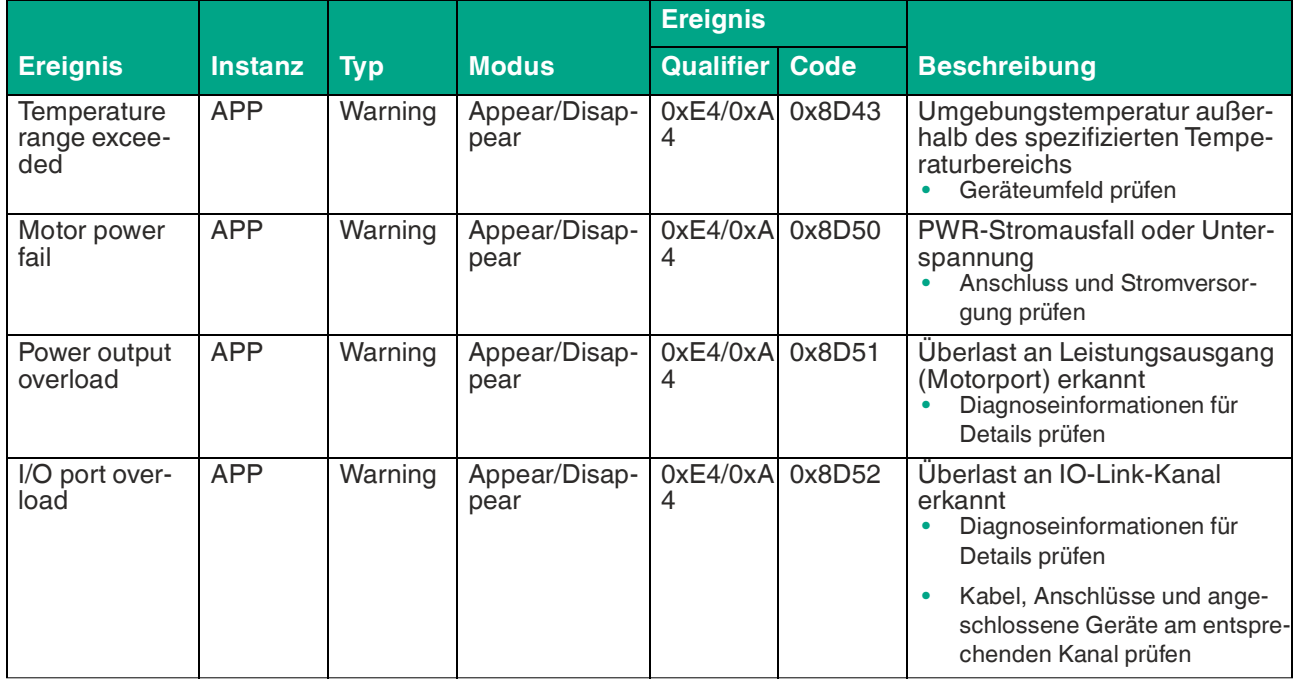

Tabelle 7.3

[ICA-8DIO4M1-G20-IO](#page-37-2) Anhang

### **7.2 Error Codes**

<span id="page-38-0"></span>Im Fehlerfall überträgt das Modul die folgenden Fehlercodes. Ein Fehlercode besteht aus 2 Bytes. Das höherwertige Byte, hier 0x80, repräsentiert das IO-Link Device als Sender. Das niederwertige Byte repräsentiert die eigentliche Störung

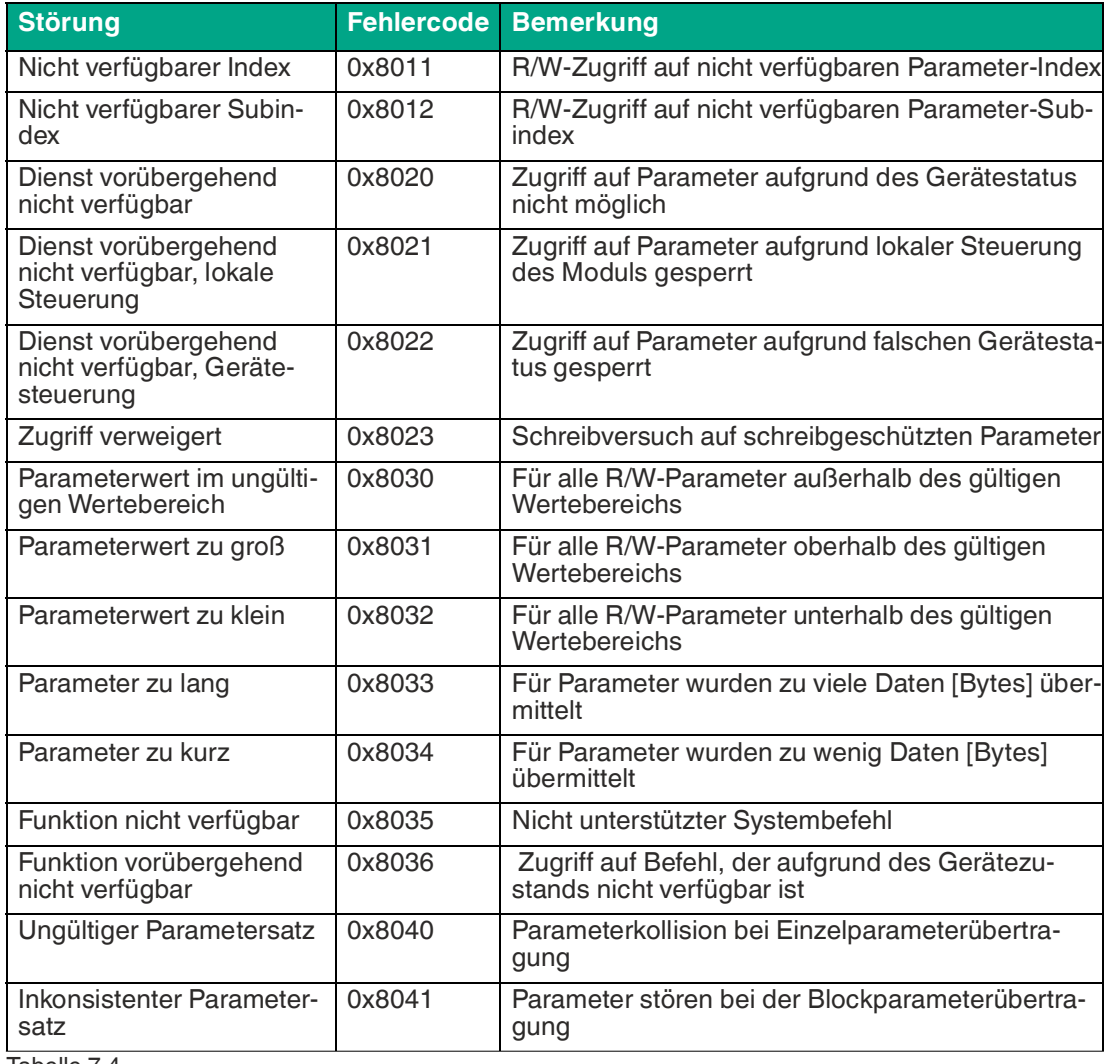

<span id="page-38-1"></span>Tabelle 7.4

### **7.3 ASCII-Tabelle**

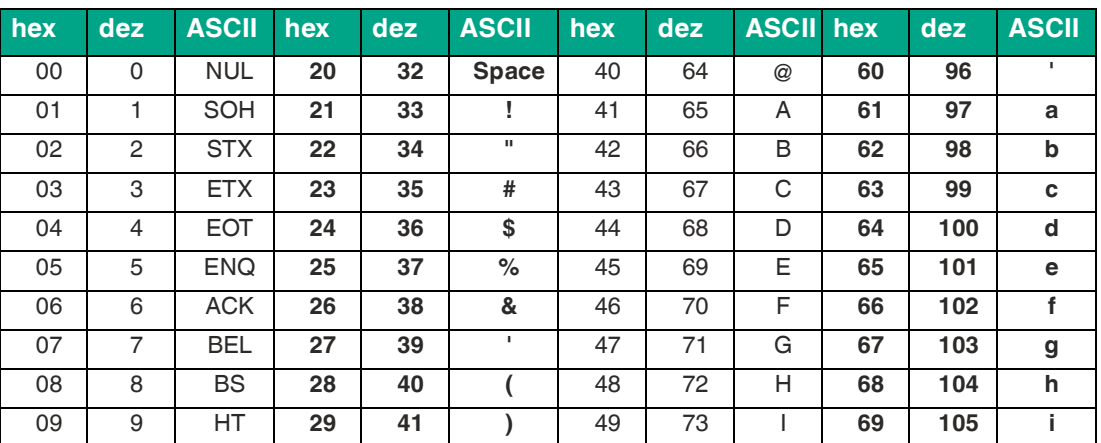

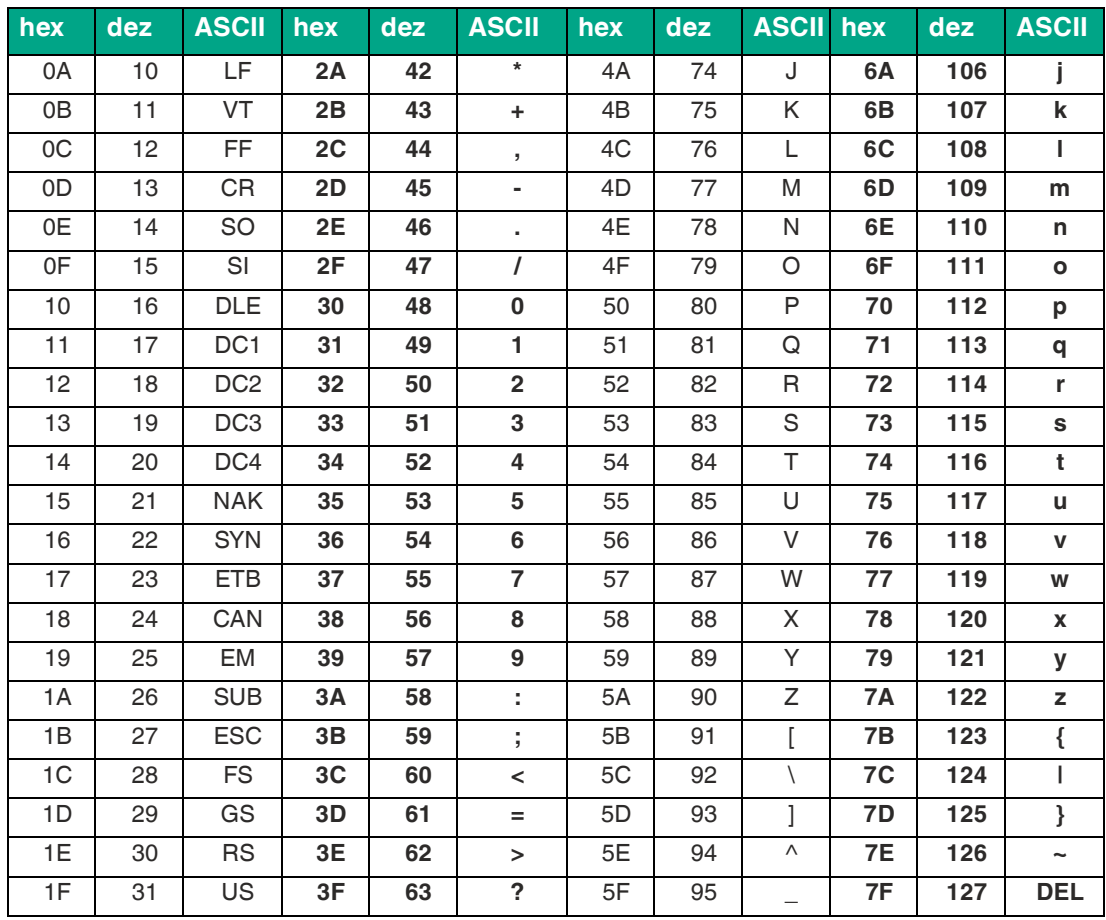

## **PEPPERL+FUCHS**

# Your automation, our passion.

### **Explosionsschutz**

- **Eigensichere Barrieren**
- Signaltrenner
- Feldbusinfrastruktur FieldConnex<sup>®</sup>
- Remote-I/O-Systeme
- **Elektrisches Ex-Equipment**
- Überdruckkapselungssysteme
- Bedien- und Beobachtungssysteme
- Mobile Computing und Kommunikation
- **HART Interface Solutions**
- · Überspannungsschutz
- **Wireless Solutions**
- Füllstandsmesstechnik

### **Industrielle Sensoren**

- Näherungsschalter
- Optoelektronische Sensoren
- **Bildverarbeitung**
- Ultraschallsensoren
- Drehgeber
- Positioniersysteme
- Neigungs- und Beschleunigungssensoren
- Feldbusmodule
- AS-Interface
- **Identifikationssysteme**
- Anzeigen und Signalverarbeitung
- Connectivity

**Pepperl+Fuchs Qualität** Informieren Sie sich über unsere Qualitätspolitik:

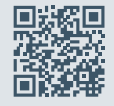

**www.pepperl-fuchs.com/qualitaet**

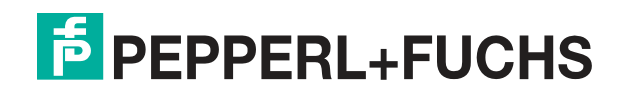

**[www.pepperl-fuchs.com](https://www.pepperl-fuchs.com/)** © Pepperl+Fuchs · Änderungen vorbehalten Printed in Germany / DOCT-7135